# **Návrch herních charakterů a prostředí inspirovaný výtvarným stylem**

BcA. Lucie Gajdošová

Diplomová práce 2023

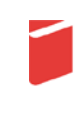

Univerzita Tomáše Bati ve Zlíně Fakulta multimediálních komunikací Univerzita Tomáše Bati ve Zlíně Fakulta multimediálních komunikací Game Design

Akademický rok: 2022/2023

# ZADÁNÍ DIPLOMOVÉ PRÁCE

(projektu, uměleckého díla, uměleckého výkonu)

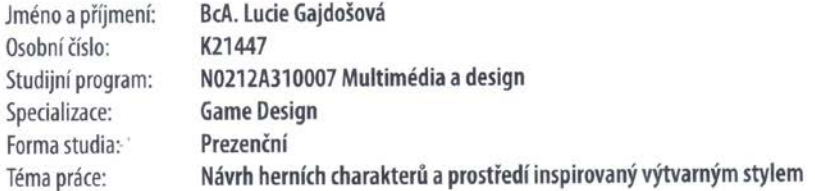

### Zásady pro vypracování

- 1. Návrh herních charakterů a prostředí inspirovaný výtvarným stylem
- 2. Rešerše k tématu
- 3. Analýza pro zpracování tématu
- 4. Variantní návrhy řešení
- 5. Postup zpracování vybrané varianty řešení

a) teoretická část v rozsahu 30 -35 normostran textu b) prototyp nebo funkční model podle charakteru projektu a konzultace s vedoucím práce c) grafická prezentace v rozsahu minimálně 2m<sup>2</sup>

Rozsah diplomové práce: viz Zásady pro vypracování Rozsah příloh: viz Zásady pro vypracování Forma zpracování diplomové práce: tištěná/elektronická

Seznam doporučené literatury:

JIRKOVSKÝ, Jan, 2011. Game industry : vývoj počítačových her a kapitoly z herního průmyslu. Praha: D.A.M.O., 135 s. ISBN 978-80-904387-1-2.

ROGERS, Scott Rogers, 2010. LeveTI Up! The Guide to Great Video Game Design. 1. West Sussex: A John Wiley & Sons, Ltd., Publication. ISBN ISBN 978-0-470-68867-0.

MELISSINOS, Chris, O'ROURKE, Patrick (2012). The art of video games: from Pac-Man to mass effect. ISBN: 9781599621104

Vedoucí diplomové práce:

 $\mathbf{z}^{\pm}$ 

 $\lambda$ 

MgA. Pavel Novák Game Design

Datum zadání diplomové práce: 1. prosince 2022 Termín odevzdání diplomové práce: 19. května 2023

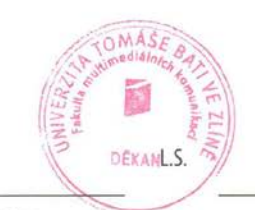

Mgr. Josef Kocourek, Ph.D. děkan

MgA. Pavel Novák vedoucí ateliéru

Příloha č. 1 ke směrnici SD2022.09

#### PROHLÁŠENÍ AUTORA BAKALÁŘSKÉ / DIPLOMOVÉ PRÁCE

#### Beru na vědomí, že

- · bakalářská/diplomová práce bude uložena v elektronické podobě v univerzitním informačním systému a bude dostupná k nahlédnutí;
- na moji bakalářskou/diplomovou práci se plně vztahuje zákon č. 121/2000 Sb. o právu autorském, o právech souvisejících s právem autorským a o změně některých zákonů (autorský zákon) ve znění pozdějších právních předpisů, zejm. § 35 odst. 3;
- podle § 60 odst. 1 autorského zákona má UTB ve Zlíně právo na uzavření licenční smlouvy o užití školního díla v rozsahu § 12 odst. 4 autorského zákona:
- podle § 60 odst. 2 a 3 mohu užít své dílo bakalářskou/diplomovou práci nebo poskytnout licenci k jejímu využití jen s předchozím písemným souhlasem Univerzity Tomáše Bati ve Zlíně, která je oprávněna v takovém případě ode mne požadovat přiměřený příspěvek na úhradu nákladů, které byly Univerzitou Tomáše Bati ve Zlíně na vytvoření díla vynaloženy (až do jejich skutečné výše);
- pokud bylo k vypracování bakalářské/diplomové práce využito softwaru poskytnutého Univerzitou Tomáše Bati ve Zlíně nebo jinými subjekty pouze ke studijním a výzkumným účelům (tj. k nekomerčnímu využití), nelze výsledky bakalářské/diplomové práce využít ke komerčním účelům;
- pokud je výstupem bakalářské/diplomové práce jakýkoliv softwarový produkt, považují se za součást práce rovněž i zdrojové kódy, popř. soubory, ze kterých se projekt skládá. Neodevzdání této součásti může být důvodem k neobhájení práce.

#### Prohlašuji, že:

ı,

jsem na bakalářské/diplomové práci pracoval samostatně a použitou literaturu jsem citoval. V případě  $\bullet$ publikace výsledků budu uveden jako spoluautor.

Ve Zlíně dne: 9. února 2023 Jméno a příjmení studenta: Lucie Gajdosová

podpis studenta

. . . . . . . . . . . . . . . .

#### **ABSTRAKT**

Tato práce je rozdělena do části Teoretické a Praktické. Teoretická část se zabývá definicí výtvarného stylu, a analýzou vybraných herních titulů, které netradiční výtvarný styl pro médium hry používají.

Praktická část pojednává o samotnému procesu navrhování a tvorby výtvarného stylu pro hru Světlana a vytváření prototypu videohry, která čerpá inspiraci v teoretické části a postupu zmíněných přístupů.

Klíčová slova: počítačová hra, výtvarné umění, výtvarný styl

#### **ABSTRACT**

This thesis is divided into Theoretical and Practical parts. The theoretical part deals with the definition of the art style, and the analysis of selected game titles that use a non-traditional art style for the medium of the game.

The practical part discusses the actual process of designing and creating the art style for the game Svetlana and creating a prototype video game, which draws inspiration from the theoretical part and the process of the mentioned approaches.

Keywords: video game, fine arts, art style

Za vedení při magisterském studiu a za pomoc s diplomovou prací děkuji MgA. Pavlu Novákovi, za jeho podporu během tvorby, cenné rady a připomínky. Také bych chtěla poděkovat své rodině a kamarádům za to, že mě při studiu vždy podporovali.

Prohlašuji, že odevzdaná verze bakalářské/diplomové práce a verze elektronická nahraná do IS/STAG jsou totožné.

## **OBSAH**

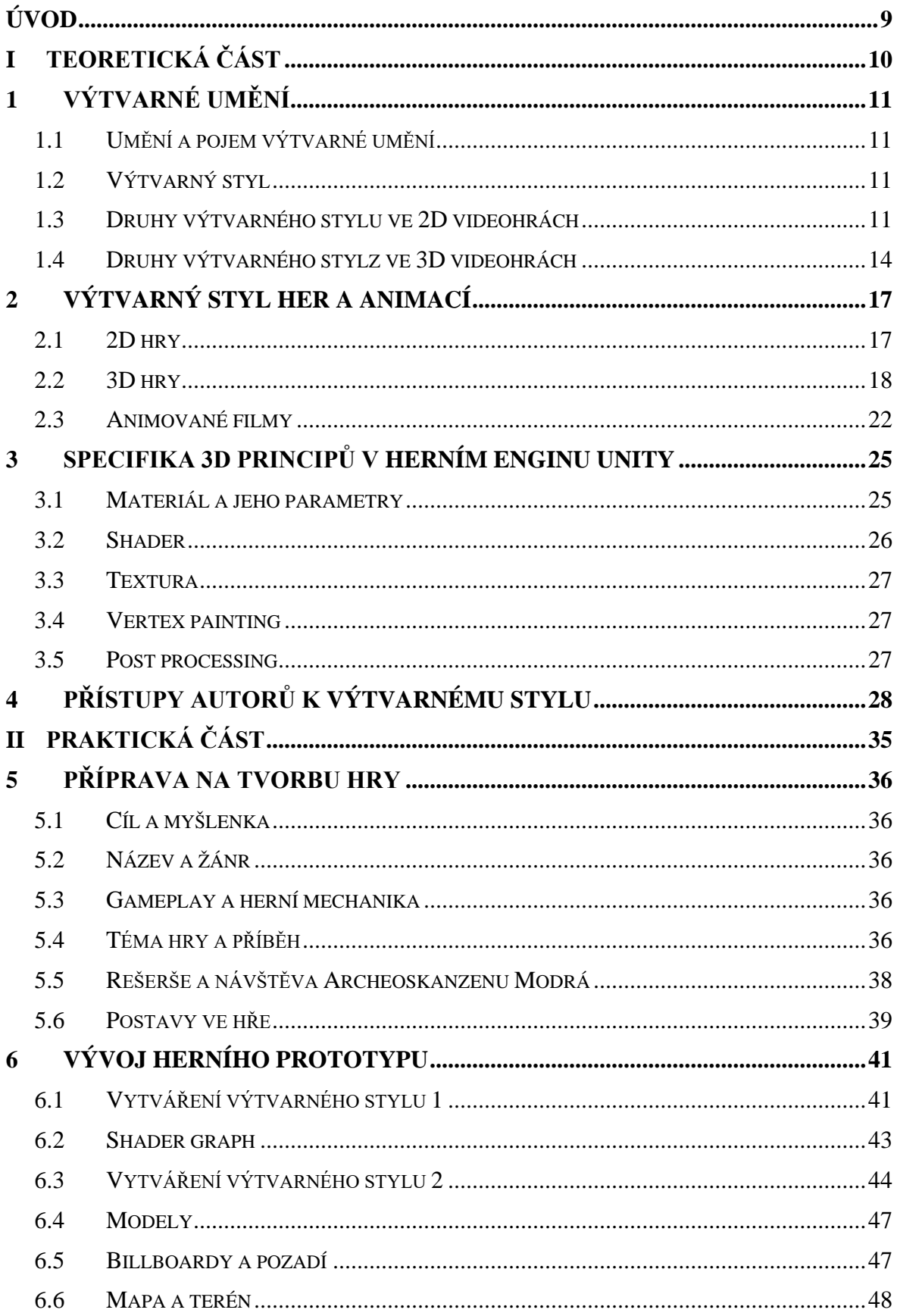

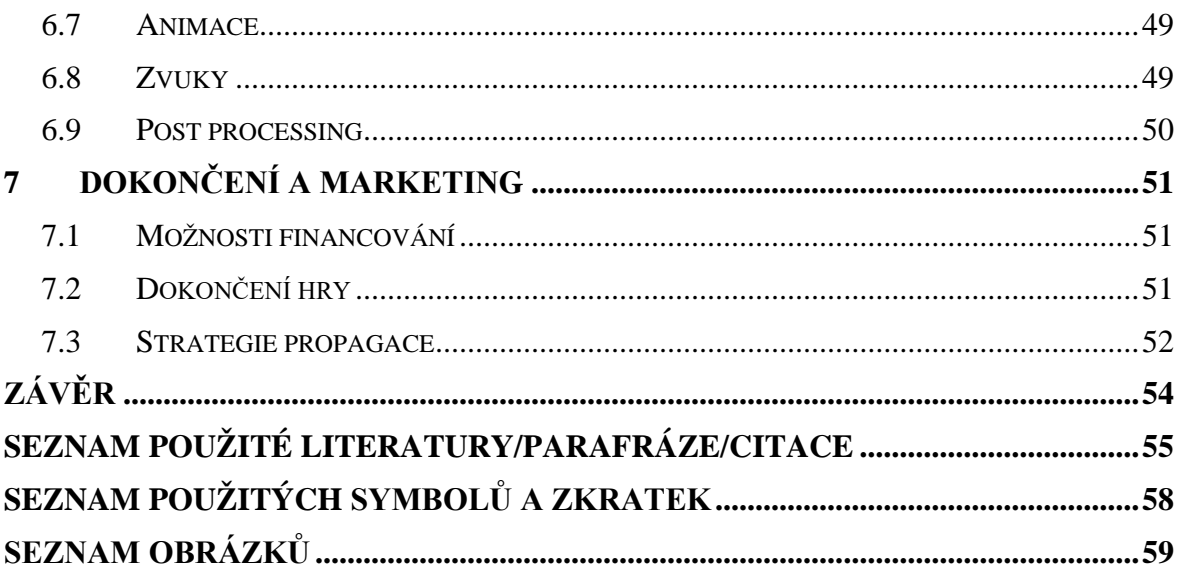

## <span id="page-8-0"></span>**ÚVOD**

Každý tvůrce, umělec či výtvarník má svůj osobitý výtvarný styl, který se rozvíjí po celý jeho život. Je určen charakteristikami, které popisují umělecké dílo. Způsob, jakým výtvarník používá barvu, kompozici, nebo postup ve své práci. Styl umělce se může měnit a přizpůsobovat, jak umělec roste svými zkušenostmi, nebo i jako člověk. V první části práce nacházím způsoby vyjádření výtvarného stylu.

V druhé polovině jsem se snažím najít hry, animované filmy, a další projekty, kde je osobitý výtvarný styl dostatečně rozpoznatelný a následně jej analyzovat a zjistit, jak byl vytvořený. Hlavním cílem této teoretické práce je shromáždit informace a postupy pro mou praktickou část a najít nejlepší způsob, jak převést svůj umělecký styl do 3D herního prostředí.

#### <span id="page-9-0"></span>**TEORETICKÁ ČÁST**I.

## <span id="page-10-0"></span>**1 VÝTVARNÉ UMĚNÍ**

#### <span id="page-10-1"></span>**1.1 Umění a pojem výtvarné umění**

Známá definice slova z Ottova slovníku naučného popisuje slovo umění následovně *"Umění je úmyslné tvoření nebo konání, jehož výsledek nad jiné výtvory a výkony vyniká jistou hodnotou již při pouhém nazírání a vnímání, tj. hodnotou estetickou."* (Hostinský, 1907)

Umění může být popsáno jako široké spektrum lidských aktivit, které vyžadují umělecké schopnosti, kreativitu a neobvyklou perspektivu.

Umění můžeme dále rozdělit podle druhu na:

- Výtvarné umění (malířství, sochařství, architektura)
- Performativní a muzická umění (tanec, divadlo, zpěv)

Výtvarné umění je tedy druh umění, které je především vizuální, nebo haptické. Výtvarné umění se dále rozděluje na různé obory jako jsou například malířství, sochařství, architektura, fotografie, grafika či kresba. (Difference between Arts and Fine Arts, 2023)

#### <span id="page-10-2"></span>**1.2 Výtvarný styl**

Styl je dán charakteristickými znaky, které popisují umělecké dílo, jako je například způsob, jakým autor používá formu, barvu a kompozici. Dalším důležitým faktorem při určování stylu výtvarného díla je zkoumání způsobu, jakým umělec zachází s médiem, s přihlédnutím k metodě nebo technice, kterou umělec používá. Dalším aspektem uměleckých stylů je filozofie nebo hnací síla uměleckého díla. Všechny tyto stylistické prvky jsou definovány volbami, které umělci činí při tvorbě svých uměleckých děl. (Dempsey, 2002)

#### <span id="page-10-3"></span>**1.3 Druhy výtvarného stylu ve 2D videohrách**

Výtvarný či umělecký styl hry je harmonická kombinace všech vizuálních komponentů hry, dokonale sladěných tak, aby hráčům zprostředkoval požadovanou atmosféru. Ale ani originální výtvarné provedení nezachrání hru, která má špatnou hratelnost, či herní mechaniku. Grafická stránka hry by měla být hlavní vizuální nástroj ke zprostředkování hry pro hráče. Pro spoustu potencionálních hráčů může být originální výtvarný styl hlavní důvod, proč se rozhodnou hru zakoupit.

Následující rozdělení výtvarných stylů her podle Kevuru games, umělecké herní společnosti, která se zabývá tvorbou navrhování a prezentací herních světů. (Choosing an art style for your video game, 2022)

**Pixel art**se inspiruje v raném vývoji videoher, je spjatý s grafikou s nízkým rozlišením z 8bitové a 16bitové éry počítačů a arkádových konzolí. Hry tvořené v tomhle stylu obvykle mají užší laděnou paletu barev. Velká výhoda je, že samotná grafika zabírá velmi málo místa. Pixel art může vypadat dobře i na velmi malých obrazovkách.

Nejčastěji se s tímto stylem setkáme ve dvou variantách. Méně častá izometrická varianta poskytuje trojrozměrný pohled, i když nevyužívá skutečného trojrozměrného zpracování. Za neizometrické pixelové obrázky lze považovat takové, které jsou zobrazené z předního, horního, bočního nebo perspektivního pohledu.

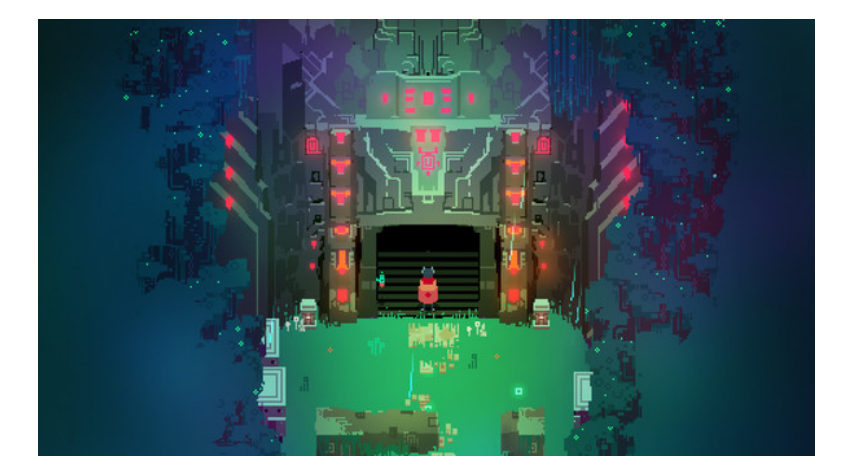

Obrázek 1: Hra ve stylu pixel art - Hyper Light Drifter

<span id="page-11-0"></span>**Cutout art** je styl, který napodobuje kresby a malby, nebo samotný papír, které jsou vystřižené a importováné do digitálníhomédia. Vystřižené assetymohou být importovány z reálných kreseb, maleb, nebo skic. Také je možné vytvořit komponenty digitálně například v Photoshopu, Illustrátoru, nebo Canvě a následně importovat do hry. Cutout art je často vidět v kombinaci se stop motion animací.

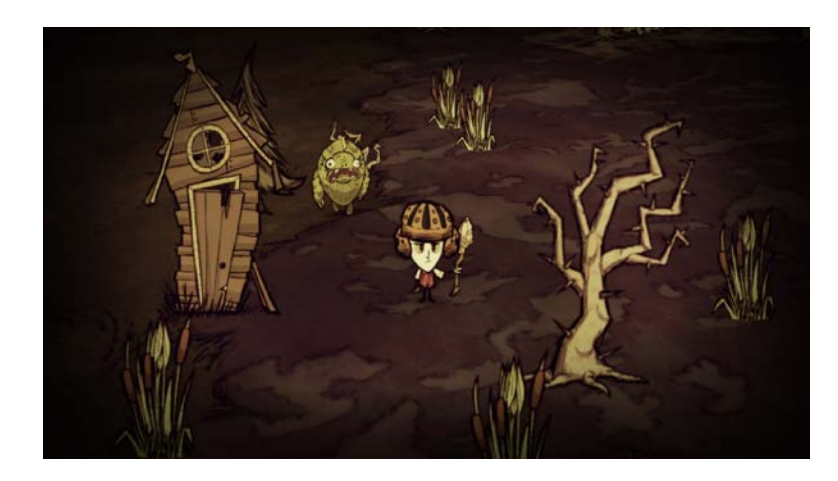

Obrázek 2: Don't Starve jako ukázka cut out

<span id="page-12-0"></span>**Vektor art** je další ze série základních vizuálních stylů ve videohrách. Umělci vytvářejí vektorové obrázky digitálně pomocí speciálních programů. V tomto stylu nejsou obrázky rozděleny na pixely. Programy určené pro tvorbu vektorového umění se spoléhají na matematické algoritmy a ukládají data a barevné údaje v podobě čar, bodů a mnohoúhelníků. Soubory vektorového umění mají menší velikost než soubory založené na pixelech a vyšší kvalitu při zvětšování a zmenšování obrázků.

Každý tvůrce videoher nebo herní výtvarné studio vytvářející vektorové obrázky může mít svůj styl. Hlavními charakteristikami vektorového umění jsou tedy vysoká kvalita a rozlišení.

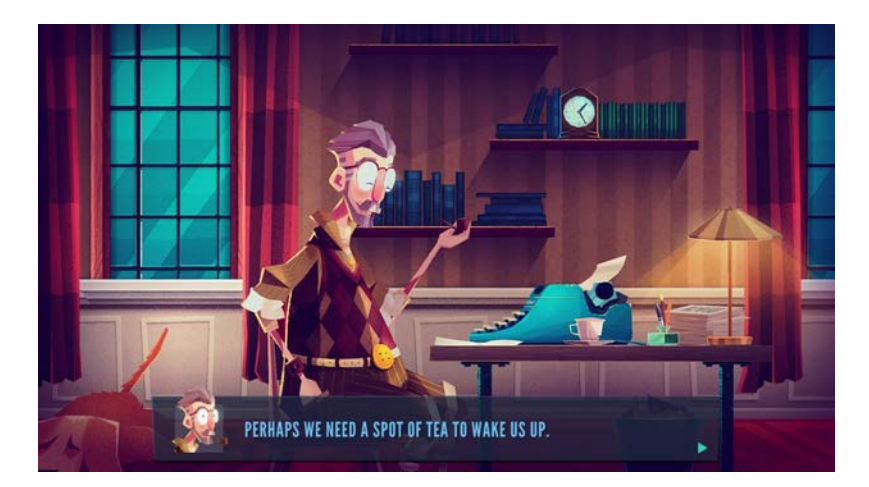

Obrázek 3: Detektivní hra Lenny LeClue

<span id="page-12-1"></span>**Monochromatic art** – Za monochromatickou hru je považována taková, které využívá jen minimální paletu, obvykle dvou barev. K odlišení různých částí obrazu slouží světlo, odstíny a jejich zabarvení. 2D hry vytvářené v tomto stylu hojně využívají parallax efekt.

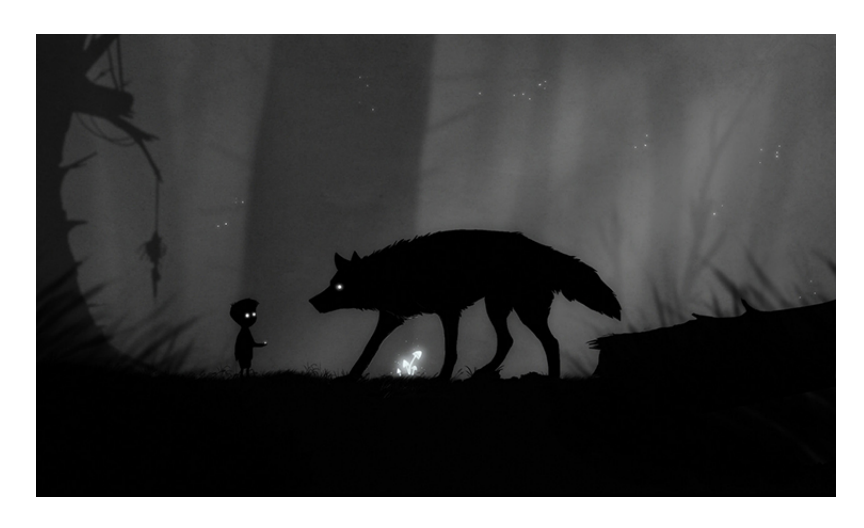

Obrázek 4: Klasický monochromatický vzhled u hry Limbo

#### <span id="page-13-1"></span><span id="page-13-0"></span>**1.4 Druhy výtvarného stylz ve 3D videohrách**

**Realismus** vykresluje prostředí a charaktery co nejvíce skutečným způsobem. Snaží se přiblížit skutečnému světu. Prostředí, žánr a doba se mohou lišit. Tvary jsou složité, detailní a snaží se o organický vzhled. Velmi důležitou součástí je světlo, které reaguje s prostředím, a vykresluje stíny. Barvy i když mohou být upravené jsou obvykle stále uvěřitelné a fyzicky ovlivněné prostředím. Například hory a lesy v dálce jsou modré kvůli atmosféře.

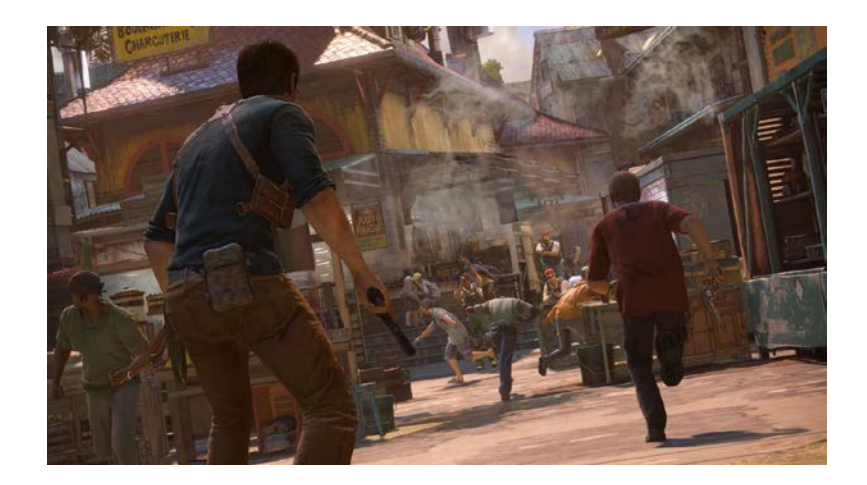

Obrázek 5: Ukázka ze hry Uncharted 4: A Thief's End

<span id="page-13-2"></span>**Fantasy realismus** zahrnuje jakékoliv fantasy, sci-fi a steam punk prostředí, které se svým obsahem již nedá považovat za realistické. Hry vytvořené tímto stylem často zahrnují mimozemšťany, příšery, rasy či tvory, kteří nejsou skuteční, ale přesto jsou v herním světě zobrazeni velmi věrohodně. Umělci vytvářejí prostředí, která na naší planetě neexistují, ale v zásadě odpovídají našemu vnímání struktury, fyziky a barevnosti. Fantasy realismus se nejčastěji uplatňuje pro tvorbu dobrodružných stříleček nebo akčních her na hrdiny hlavně pro konzole, PC nebo VR.

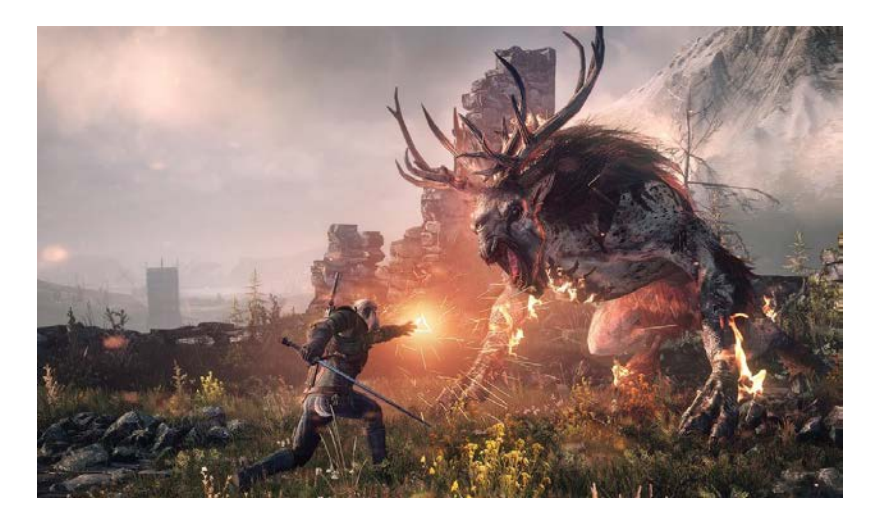

Obrázek 6: Fantasy realistická hra Witcher 3: Wild Hunt

<span id="page-14-0"></span>**Cel shading** je technika počítačového vykreslování, která se hojně využívá v animaci, zejména v japonském stylu mangy a anime. Tato metoda využívá počítače k replikaci vzhledu ručně kresleného obrázku, jaký je běžně k vidění v tradičním komiksu. Vzhledu se dosahuje změnou způsobu, jakým světlo dopadá na 3D model. Běžné stínování a gradienty jsou nahrazeny hladšími blokovými barvami a stíny. Název cel shading pochází z materiálu, který se historicky používal pro kresby animací – celuloidu. Tato metoda se používá na 3D postavy a výsledný vizuální styl se pak více podobá tradičním 2D kresleným postavám a vytváří vysoce stylizovaný vzhled hry. (Guide to cel shading animation., 2023)

<span id="page-14-1"></span>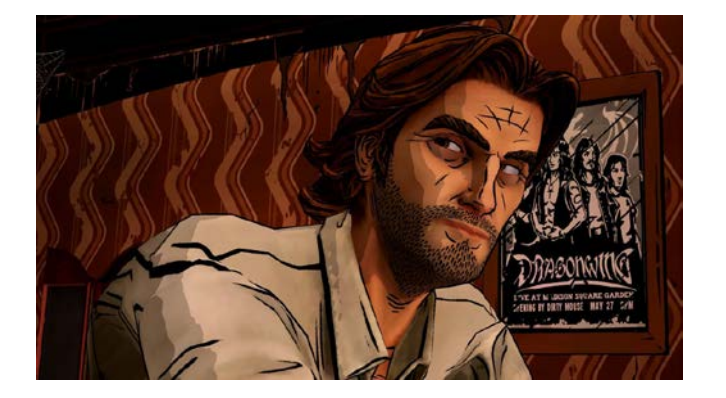

Obrázek 7: Wolf Among Us

**Hand-painted** je Ručně malovaný styl je známý pro malování textur. Umělec kreslí všechny stíny, světla a další drobné detaily na texturu bez geometrie. Obvykle k se k tomu využívají softwary jako Substance Painter nebo Adobe Photoshop. Ručně malovaný styl se nejčastěji používá ve fantasy a strategických hrách. Je dostatečně výrazný, aby hráče zaujal, a zároveň lehký, aby nezatěžoval hardware. Tento styl se obvykle kombinuje s výše popsanými výtvarnými styly jako reaslismus nebo komixový styl.

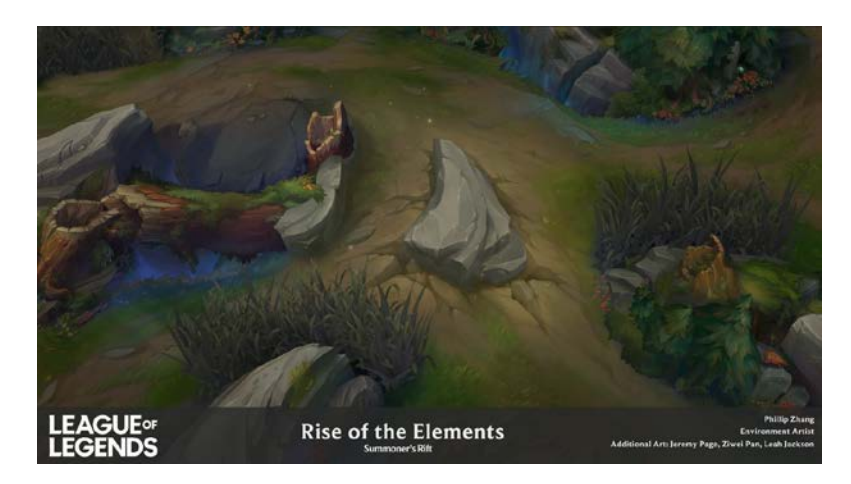

Obrázek 8: Ukázka malovaných textur ze hry League of Legends

<span id="page-15-0"></span>**Low poly** je styl, kdy je vše ve hře tvořeno jednoduchými geometrickými tvary, nazývající se polygony. Vytvořené objekty se vyznačují malým počtem ploch a vrcholů. Tento styl se hodně zaměřuje na samotné materiály a osvětlení. Výhodou jsou především nenáročné modely pro výkon počítače. Low poly se často využívá pro dobrodružné, mysteriózní a logické hry. Často se s ním můžeme setkat v mobilních hrách.

<span id="page-15-1"></span>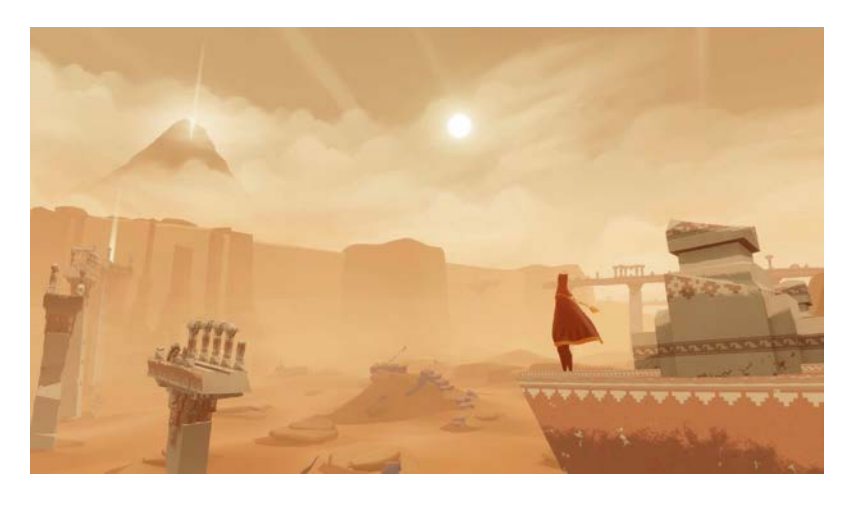

Obrázek 9: Journey

## <span id="page-16-0"></span>**2 VÝTVARNÝ STYL HER A ANIMACÍ**

V této kapitole se soustředím zejména na hry a animované filmy, které využívají netradiční výtvarný styl a jejich vizuální stránka se vymyká běžně dostupným hrám a fimům.

### <span id="page-16-1"></span>**2.1 2D hry**

**Slice of Sea** je logická adventura, ve které hráč hraje za vodního tvora v podobě mořské řasy tvořené z chaluh. Autor Mateusz Skutnik celou hru nakreslil na papír technikou perokresby. Barvy jsou kreslené zvlášť akvarelem. Jednotlivé plány hry vytvářejí parallax efekt. Hra působí dojmem, jakoby šlo o rychlou malbu ze skicáku. (Mateusz Skutnik, 2008)

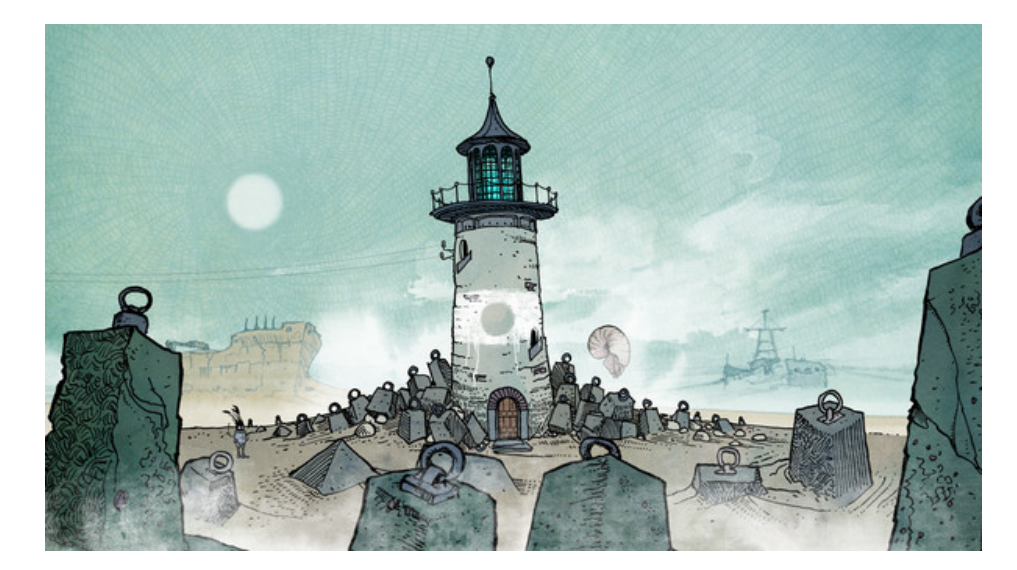

Obrázek 10: Slice of Sea

<span id="page-16-2"></span>**LUNA The Shadow Dust** je hádanková adventura od malého týmu Latern Studio. LUNA obsahuje zhruba 250 sekvencí, které jsou ručně animované a vytvářejí stop motion efekt. Každá obrazovka levelu je velice pečlivě nakreslená s citem pro detail. Hra je barevně optimalizovaná pro hráče, kteří trpí barvoslepostí a neobsahuje žádné dialogy. Místo toho spoléhá na adaptivní hudbu, která navodí atmosféru každého levelu a pomáhá hráči s postupem vpřed. (Lanern studio, 2016)

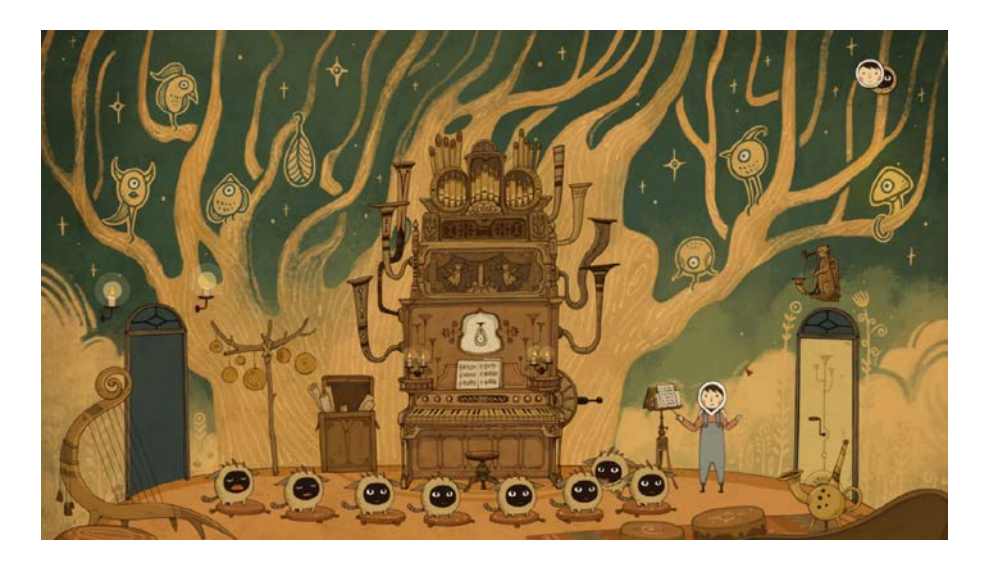

Obrázek 11: Obrazovka levelu ze hry LUNA: The Shadow Dust

<span id="page-17-1"></span>Hra Potion Craft je alchymistický simulátor, ve kterém hráč volně využívá nástroje a přísady k vaření lektvarů. Vývojáři ze studia Niceplay Games se inspirovali středověkými rukopisy a lékařskými knihami. Ve hře jsou jednotlivé assety kreslené jednoduchým stylem, přes celý obraz je vložena textura, která dodává hře vzhled staré středověké knihy. (Potion craft, 2019)

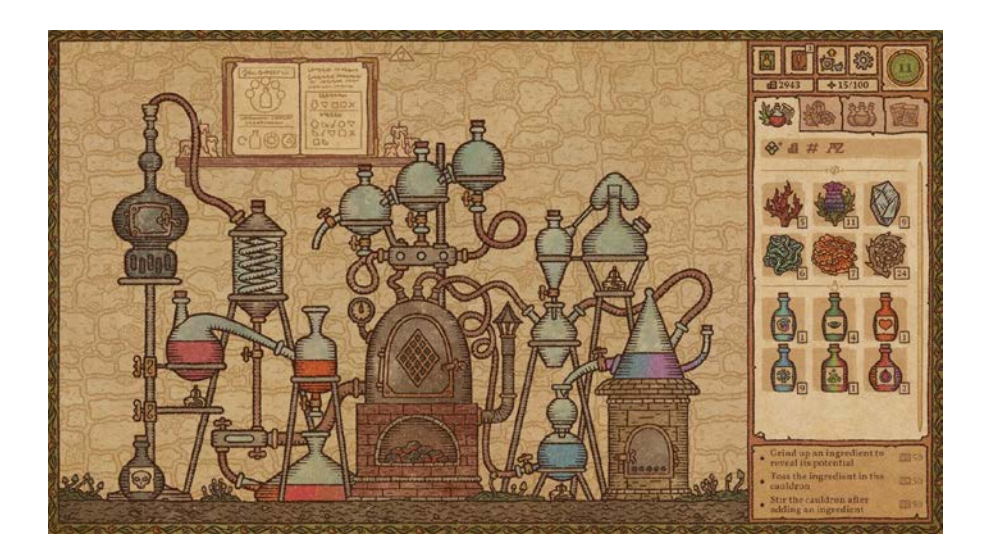

Obrázek 12: Potion Craft: Alchemist Simulator

#### <span id="page-17-2"></span><span id="page-17-0"></span>**2.2 3D hry**

Zatímco velká herní studia s AAA tituly obvykle sází na co nejdetailnější provedení reality a míra stylizace je spíše menší, či žádná, menší nezávislé studia se obvykle snaží zaujmout novou herní mechanikou, příběhem, nebo také zajímavým a originálním vizuálním stylem.

Takové hry můžou být pro hráče neokoukané a nové, a tak si i menší týmy mohou najít na trhu své místo. Navíc na rozdíl od realistických her, které během pár let, kvůli raketovému vývoji už vypadají zastarale, hry, které sází na originální uměleckou podobu ani po letech nestárnou a stále si najdou své publikum.

**Alice: Madness Returns** je pokračováním úspěšné hry American McGee's Alice z roku 2000. Jde o akční dobrodružnou hru vydanou společností Electronic Arts a vyvíjenou nezávislým studiem Spicy Horse. Hra čerpá z knihy Alenka v říši divů od Carrolla Lewise. Často se ve hře objevují například postavy z knihy, kromě toho, se vývojáři se při hře inspirovali narušenou představivostí, hororem a noční můrou. Příběh je o mladé dívce trpící traumatem způsobeným smrtí její rodiny při požáru. Po tom, co je hlavní postava Alice propuštěna z psychiatrické kliniky žije v sirotčinci pro traumatizované děti. Aby se zbavila traumatu a dozvěděla se celou pravdu o své minulosti, spadne znovu do říše divů, kde svět ničí nová zlá síla. Tímto vývojáři dělí hru na dvě části, zatímco ve skutečném světě je Londýn vyobrazen tmavými mdlými barvami, prostředí je špinavé, s malým kontrastem a s mlhavým oparem, v říši divů jsou jednotlivé levely velmi barevně výrazné s jasným kontrastem. Stylizace prostředí je umělecká, jemná, ale s každým levelem více šílená, protože odráží duchovní stav Alice. (Berg, 2011)

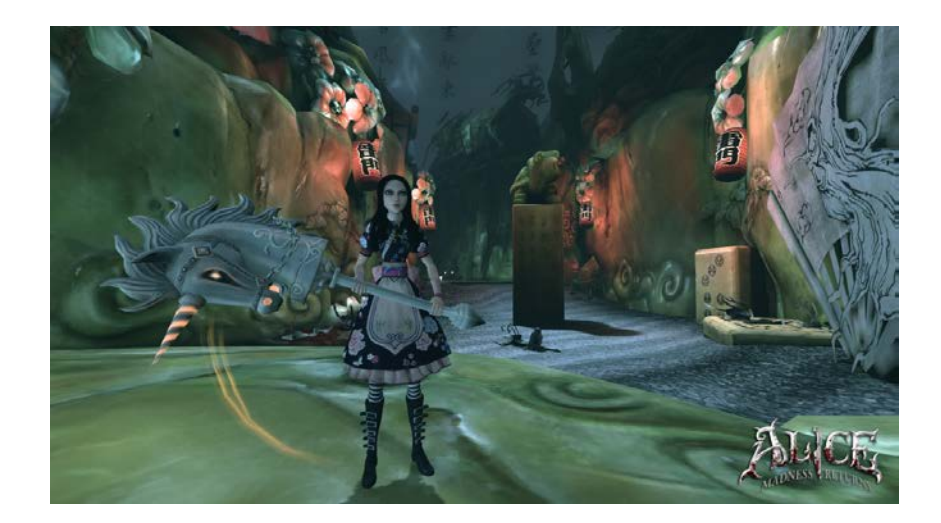

Obrázek 13: Alice: Madness Returns

<span id="page-18-0"></span>Dva základní koncepty vizuálního stylu hry byly surrealismus a silný viktoriánsko-gotický vliv. Jednotlivé levely se rozlišují nejen tématem, ale také inspirací. Zelený level si například bral hojně inspiraci z japonského umění, další z levelů zobrazující zničené město zase z gotických katedrál. Assety i prostředí hry jsou malované digitální malbou. (Bycer, 2012)

Příběh ve hře je vyprávěn také krátkými animačními filmy, které jsou vytvořené ploškovou animací. Jednotlivé kousky jsou ilustrované perokresbou na papír a ty pak rozhýbané v programu. Ručně vyráběné ilustrace tvoří výrazný kontrast k 3D stylizované hře.

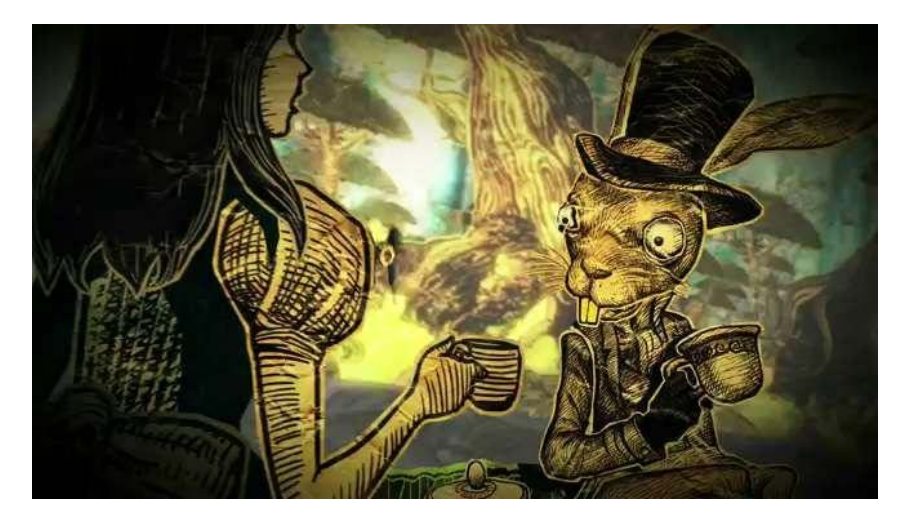

Obrázek 14: Cutscény v Alice: Madness Returns

<span id="page-19-0"></span>Hra **REKA** zatím ještě není vydaná, ale i tak lze na dostupných materiálech a videích pozorovat výrazný výtvarný styl, který se vývojáři snaží využít i ve 3D prostředí. Videohra od německého studia Emberstorm Entertaiment je spíše atmosférický a narativní zážitek. Vývojáři na začátku vývoje navštívili historická slovanská města, studovali mytologické knihy, navštěvovali muzea a další inspiraci čerpali z rozhovorů se starousedlíky ze Sprévského lesa.

*"Svět ve hře Reka jsme založili na slovanské mytologii, zejména na mytologii Slovanů z východního Německa,"* vysvětluje Tobias Hermann, jeden ze zakladatelů Emberstrormu, *"Také jsme implementovali spoustu detailů ze slovanské čarodějnické tradice. Výsledek je, že hráč se může vžít do role učedníka Baby Jagy, zdědí její dům, který stojí na kuřecích nohách. A může s ním cestovat po světě a pracovat jako potulná čarodějnice, která plní smlouvy o pomoci či prokletí lidem a mytologickým tvorům." (Araujo, 2022)*

Prostředí je procedurálně generované, většina hry se odehrává v lesích a malých vesničkách. Hra je zasazená do období podzimu, barvy jsou tedy laděny do oranžových a modrých barev. 3D modely jsou spíše jednodušší a využívají jemné barvy či všední kreslené textury. Ve hře se hojně objevují i symboly a ilustrace inspirované mytologií.

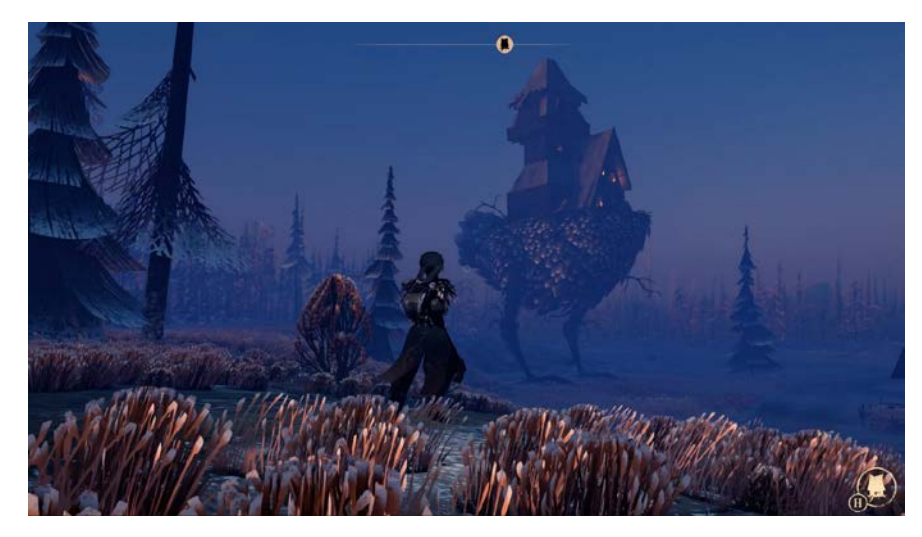

Obrázek 15: Dům na kuřích nohách a prostředí ve hře REKA

<span id="page-20-0"></span>Hra **Dordogne** kombinuje 3D animaci a klasickou akvarelovou techniku, a tím vytváří atmosférickou adventuru zasazenou do prostředí francouzského venkova. Jejím hlavním hrdinou je žena jménem Mimi – pátrá po vzpomínkách na své dětství a prolíná se v ní její dětský i dospělý život. Protože jde v podstatě o příběhovou hru (hlavní cíl je zjistit, co se stalo s mladou ženou, která si už nepamatuje poslední léto, které strávila se svou babičkou) tvůrci z herního studia Un Je Ne Sais Quoi rychle přišli na to, že hru chtějí zakládat především na vizuálních a filmových kvalitách. Aby příběhové pasáže nalomili začali vyvíjet řadu velmi jednoduše použitelných miniher, často spojených s mechanikou slov. Například vytváření dialogu mezi babičkou a vnučkou. Další minihry jsou prosté zahradničení nebo příprava snídaně. Hraní tak běžných věcí v mimořádném stylu hry, je pro hráče zcela nový zážitek. (Dordogne, the story behind a watercolour video game, 2019)

<span id="page-20-1"></span>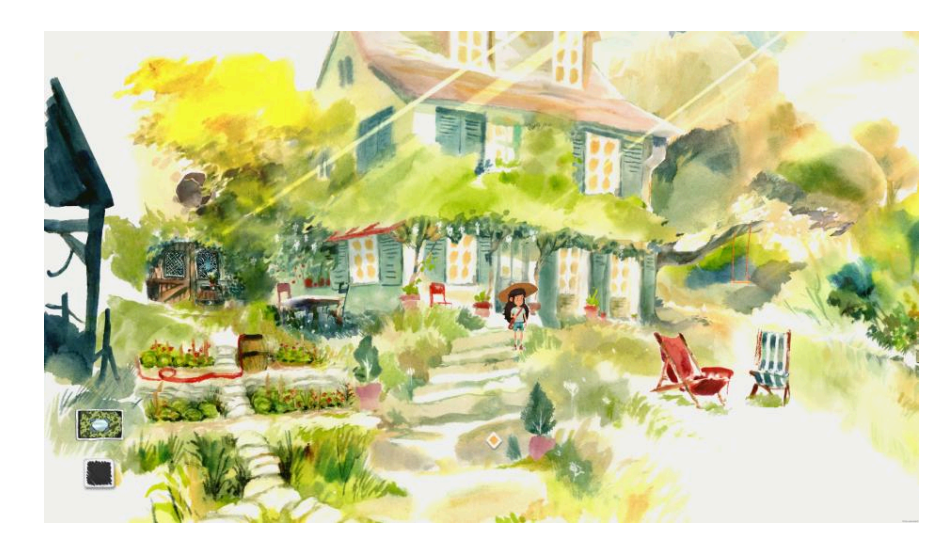

Obrázek 16: Akvarelem tvořené prostředí ve hře Dordogne

**Bendy and the Ink Machine** je epizodická first-person survival hororová videohra, kterou vyvinula a vydala společnost Kindly Beast pod jménem herního animačního studia Joey Drew Studios Inc. Hra je inspirována herní sérií BioShock a odehrává se ve fiktivním studiu Joey Drew Studios. Ve hře se hráči hrají z pohledu první osoby a pro další postup musí splnit určité úkoly, jako je souboj, sbírání předmětů nebo řešení hádanek. Hlavní postava Bendy je vytvořená v jednoduchém oblém stylu postaviček z 30. let. Celá mapa prostředí je vykreslená v kontrastní ostře černé a vybledlé žluté. Cílem bylo vytvořit prostředí, které se podobá komixu či kreslenému filmu. (Kapron, 2019)

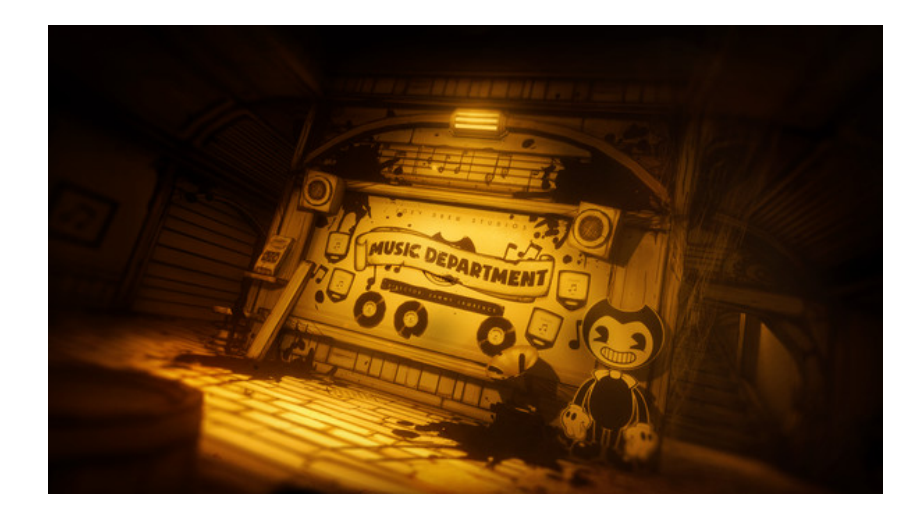

Obrázek 17: Bendy and Ink Machine

#### <span id="page-21-1"></span><span id="page-21-0"></span>**2.3 Animované filmy**

Elementární rozdíl mezi animovaným filmem a hrou je interakce a optimalizace. Herní prostředí musí být vždy optimalizované pro výpočetní techniku. U animovaného filmu divák vidí až finální produkt, proto není třeba optimalizovat jednotlivé modely. I tak je animovaný film velká inspirace, především kvůli dlouhé historii, kterou se hry zatím pyšnit nemohou.

E.D.Films je oceňované animační studio z Kanady, které se kromě animací zabývá i vytvářením digitálních nástrojů. **Return to Hairy Hill** je celovečerní animovaný film vycházející z osobní historie ředitele studia Daniela Giese. Projekt začal jako sbírka mezigeneračních příběhů, které si pamatuje z dětství. Během let se historky proměnily ještě více a dostaly podobu jediného skutečného příběhu. Jde o symbolickou fikci inspirovanou tradičním vyprávěním. K provedení byl využit hybridní papír, kombinace 2D a 3D enginu a jejich vlastní navrhnutý plug-in. Dan Giese o filmu říká, že jde o strašidelnou a hluboce osobní poctu rodinnému folklóru. (Gies, 2020)

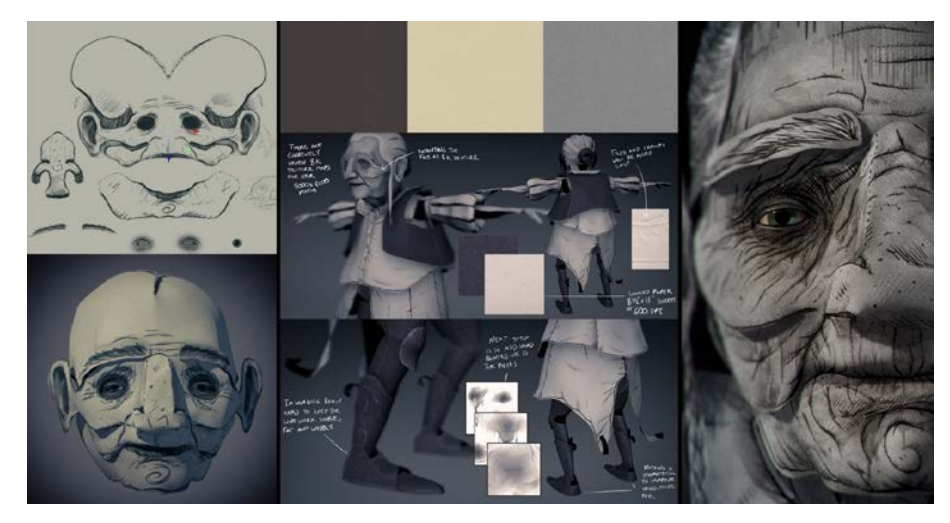

Obrázek 18: Tvorba postavy z Return to Hairy Hill

<span id="page-22-0"></span>Return to Hairy Hill stojí na výrazné ilustraci. Velká část pozadí z filmu byla ručně namalovaná na papír s použitím inkoustu a barevných markerů. Následně pomocí skeneru a softwaru Adobe Photoshop bylo pozadí přeneseno do digitální podoby. Postavy z pohledu diváka budí dojem, že jsou vystřihnuté a poslepované z papíru. Tvůrce postavy vytvořil kombinováním vrstev na sebe. Jednotlivé vrstvy na sobě mají textury papíru a kreslené detaily černou a bílou linkou na šedém pozadí. Za zmínku také stojí, že autor na kresbách nechává fleky a šmouhy a tím dodává výsledku ještě více na autentičnosti. Touhle technikou nejsou dělané pouze oči, které jsou dělané ve 3D mnohem více realisticky. (Gies, 2019)

**Oni: Thunder God's tale** je 3D stop-motion hybridní animovaný fantasy seriál. Projekt produkovalo a animovalo studio Tonko House ve spolupráci s Dwarf Animation house. Oni využívá digitální techniky k napodobení hmatatelných, lehce trhavých pohybů stop-motion animace, díky čemuž působí vizuálně komorně, přestože příběh obsahuje závratné množství charakterů. Texturované postavy Kami, které napodobují vzhled plstěných panenek, kontrastují s voskovým vzhledem lidí. Seriál kombinuje tradiční japonský folklór s moderním pohledem na rasové a etnické konflikty. (wolfe, 2006)

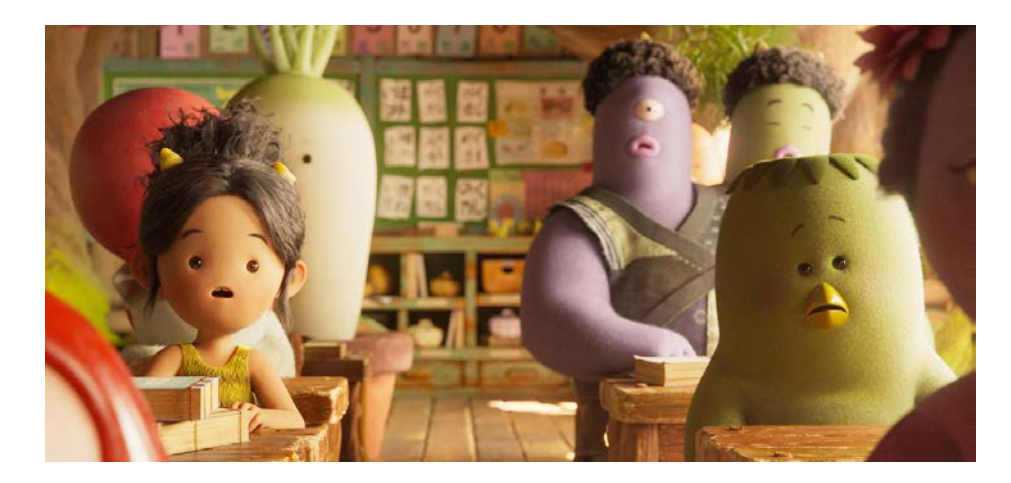

Obrázek 19: Postavy ze seriálu Oni: Thunder God's Tale

<span id="page-23-0"></span>**Arcane: League of Legends** je animovaný televizní seriál. Příběh je zasazený do fiktivního světa počítačové videohry League of Legends. Seriál produkovalo francouzské animační studio Fortiche pod dohledem společnosti Riot Games.

Výtvarný styl je vytvořen kombinací 2D a 3D animace, a to proto, aby dodal seriálu detailní a texturovaný vzhled. Postavy jsou animovány pomocí 3D modelů a rigů, přičemž 2D animace slouží k přidání textur a efektů, jako je například kouř, voda, oheň, nebo prach. Pozadí jsou namalována ve 2D. Kompoziční tým poté tyto části spojuje dohromady. Hlavní myšlenka kreativního ředitele Riot Games Christiana Linkeho byla najít správnou rovnováhu mezi realistickou a kreslenou animací.

První sezóna Arcane se setkala s všeobecným ohlasem a chválou, kritici vyzdvihovali animace, příběh, budování světa, akční sekvence, postavy, emocionální váhu, hudbu a v neposlední řadě i dialogy. Zajímavá je skutečnost, že seriál zaujal jak příležitostné diváky, kteří League of Legends nikdy nehráli, tak i dlouholeté fanoušky této hry. (Bennet, 2002)

<span id="page-23-1"></span>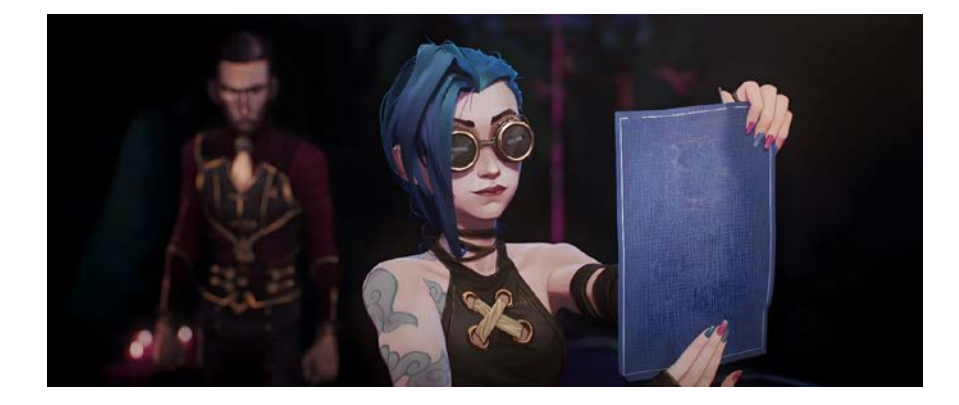

Obrázek 20: Arcane: League of Legends

### <span id="page-24-0"></span>**3 SPECIFIKA 3D PRINCIPŮ V HERNÍM ENGINU UNITY**

Grafické funkce v enginu Unity umožňují ovládat vizuální stránku hry a je možné je velmi dobře přizpůsobit. Pomocí grafických funkcí Unity je možné vytvářet variabilní a optimalizovanou grafiku pro celou řadu platforem, od mobilních zařízení až po špičkové konzole a stolní počítače.

Renderování v Unity se provádí podle materiálů, shaderů a textur.

#### <span id="page-24-1"></span>**3.1 Materiál a jeho parametry**

Materiály jsou definice toho, jak by měl být povrch objektu vykreslen, včetně odkazů na použité textury, informací o opakování materiálu, barevných odstínech a další. Dostupné možnosti materiálu závisí na tom, jaký shader materiál používá.

Ve výchozím nastavení má každý nový materiál přiřazený standartní shader s prázdnými vlastnosti map. Nejčastěji využívané mapy jsou:

- **Albedo** Reprezentuje barvu objektu. Do parametru je možné zadat jednotnou barvu, nebo přiřadit mapu textury. Textura pro albedo by neměla obsahovat žádné osvětlení ani stíny.
- **Metallic** je výchozí nastavení standartního shaderu. Hodnota určuje zda je materiál kovový nebo ne. Když je hodnota zapnutá na plno je barva povrchu modelu zcela řízena odrazy od prostředí. Pokud je hodnota vypnutá, jeho albedo mapa je mnohem jasnější a všechny odrazy světla jsou vidět jen pod povrchu.
- **Specular** Tento parametr může nahradit nastavení metallic parametru. Efekt je v podstatě přímý odraz světelných zdrojů ve scéně, které se obvykle projevují jako jasná světla a lesk na povrchu objektů. Je možné přiřadit i texturu, díky které jsou úrovně řízené hodnotami v RGB kanálu a hladkost objektu pomocí kanálu Aplha stejné textury.
- **Normal Map** Umožňuje přidat do modelu detaily povrchu, jako jsou hrboly, rýhy a škrábance, které zachycují světlo, jako by byly reprezentovány skutečnou geometrií ve 3D modelu. Obrazová textura je mapovaná na povrch modelu, podobně jako běžné barevné textury, avšak každý pixel je mapován na povrchu modelu představuje odchylku ve směru normály povrchu od "skutečné" normály povrchu plochého polygonu.
- **Height Map** Tato mapa se typicky kombinuje s normal mapou a často se používá k dodání lepší definice povrchů objektu, kde jsou mapy textur zodpovědné za vykreslení velkých hrbolů a výstupků. Height map by měla být navržena jako obrázek ve stupních šedi, přičemž bílé plochy představují vysoké části textury a černé plochy představují nízké. Tento efekt sice může vytvořit velmi přesvědčivou reprezentaci 3D geometrie, ale stále je omezen na povrch plochých polygonů sítě objektu. To znamená, že ačkoli povrchové nerovnosti budou vypadat jako vystupující a vzájemně se zakrývající, silueta modelu se nikdy nezmění, protože v konečném důsledku je efekt vykreslen na povrchu modelu a nemění skutečnou geometrii.
- **Occlusion Map** Je obrázek ve stupních šedi. Bílá barva označuje oblasti, které by měly být vystaveny nepřímému osvětlení a černá barva označuje části, kde k žádnému osvětlení nedochází. Tato mapa je obvykle vypočítána ve 3D softwaru přímo z 3D modelu.
- **Detail Map** Je sekundární mapa, která umožňuje překrýt první sadu textur popsaných výše. Využívá se obvykle Albedo a Normal mapa. Typické použití je na modelech postav, jako přidání textury kůže, pórů, nebo chloupků.

Unity obsahuje i další typ assetů známých jako Procedural Materials. Ty jsou v podstatě stejné jako standardní materiály s tím rozdílem, že textury, které používají, mohou být generovány při spuštění hry, místo aby byly předem připraveny a uloženy.

#### <span id="page-25-0"></span>**3.2 Shader**

Celým názvem Shader program je malý skript, který obsahuje matematické výpočty a algoritmy pro výpočet barvy každého vykresleného pixelu na základě vstupního osvětlení a konfigurace materiálů. Při vykreslování využívá grafický procesor. Engine Unity rozděluje shadery do tří základních kategorií:

- Shadery, které jsou součástí grafického zřetězeného zpracování. Provádějí výpočty, které určují barvu pixelů na obrazovce
- Výpočetní shadery provádějí výpočty na GPU
- Shadery provádějící výpočty související s Ray tracing

#### <span id="page-26-0"></span>**3.3 Textura**

Je bitmapový soubor, který nese obrazovou informaci a aplikuje se na povrch modelu.

Pro práci s texturami je důležitý UV unwrapping, což je proces, při kterém se 3D model zploští na 2D reprezentaci, kterou lze použít jako mapu textur. Jedná se o zásadní techniku pro tvorbu herní grafiky s nízkým počtem polygonů, protože umožňuje přidávat do modelů detaily bez přidávání dalších polygonů. Pečlivým rozbalováním modelů a efektivním používáním textur můžete vytvářet vizuálně poutavé hry, které se efektivně a snadno vykreslují.

#### <span id="page-26-1"></span>**3.4 Vertex painting**

Vertexové malování je technika, která umožňuje přidávat do modelů barvy a detaily bez použití textur. Malováním přímo na vrcholy modelů můžete vytvořit řadu efektů, včetně barevných přechodů, světel a stínů. To může být obzvláště efektivní při vytváření organických modelů, jako jsou stromy nebo skály.

#### <span id="page-26-2"></span>**3.5 Post processing**

Nedílnou součástí vytváření výsledného vzhledu hry je i post processing.

Je to proces filtrů aplikovaných na celou obrazovku, a efektů na vyrovnávací paměť obrazu fotoaparátu před jeho zobrazením na obrazovce hráče. Efekty se dají použít k simulaci fyzikálních vlastností fotoaparátu a filmu a můžou výrazně vylepšit vizuální stránku hry.

Pro svou hru jsem zvolila následující efekty:

- Bloom je efekt používaný k napodobením artefaktu reálných fotoaparátů. Efekt vytváří světelné lemy vycházející z okrajů jasných oblastí obrazu, což přispívá k iluzi extrémně jasného světla, které zahlcuje fotoaparát nebo oko snímající scénu.
- Depth of Field hloubka ostrosti simuluje vlastnosti zaostření objektivu fotoaparátu.
- Color Grading Je proces změny nebo korekce barev a jasu výsledného snímku
- Lift Gamma Gain Efekt umožňuje provádět třístupňové ladění barev.

## <span id="page-27-0"></span>**4 PŘÍSTUPY AUTORŮ K VÝTVARNÉMU STYLU**

V této kapitole popisuji podrobněji rozdílné přístupy k výtvarnému stylu různých umělců.

Autor Indie hry **Caromble!** Thomas Schmall vytvořil pro svou hru analogový výtvarný styl. Hlavní složkou je technika lineart. Autor linky nakreslil podle předem vytvořených UV map jednotlivých modelů na papír s pomocí inkoustového pera. Linky poté naskenoval a vybarvil v počítači. Pro vizuální dotvoření další geometrie jsou dotvořené specular mapy (které mění lesk objektu) a normal mapy (které přidávají detaily povrchu). Autor přidává i další renderovací efekty, jako jsou emission map, které například rozzáří okna a světla aut. (Schmall, 2003)

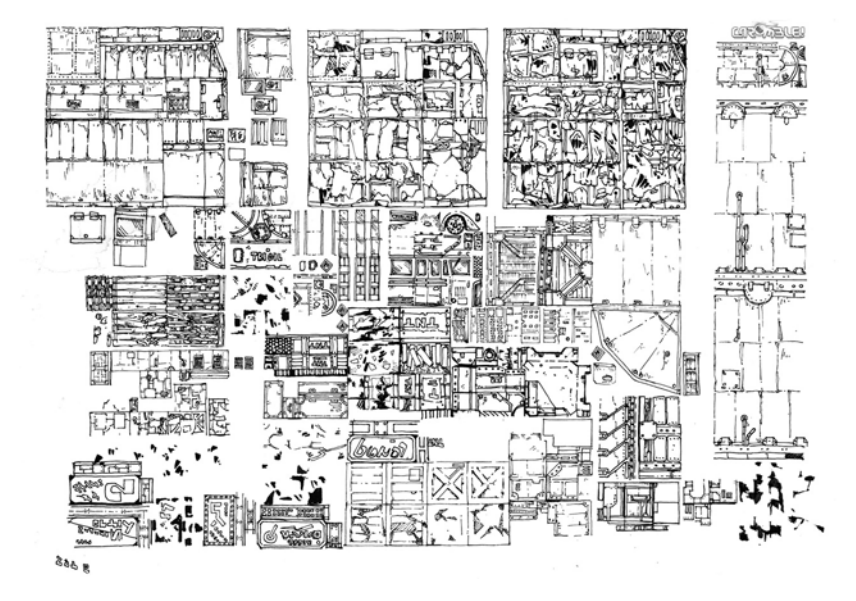

Obrázek 21: Ručně kreslený lineart

<span id="page-27-2"></span><span id="page-27-1"></span>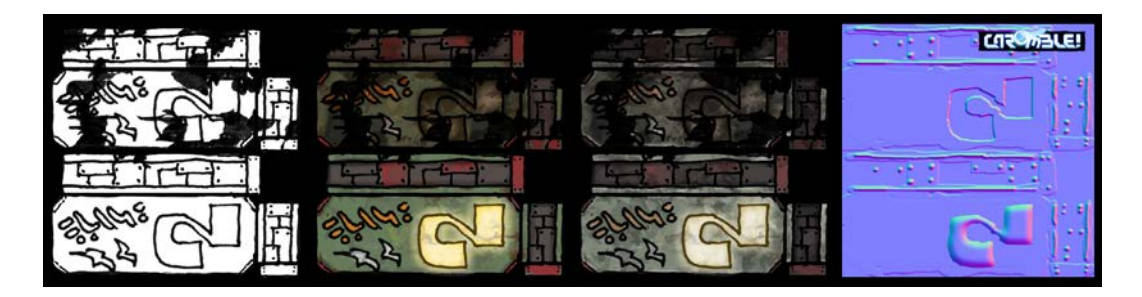

Obrázek 22: Lineart, albedo mapa, specular a normal mapa

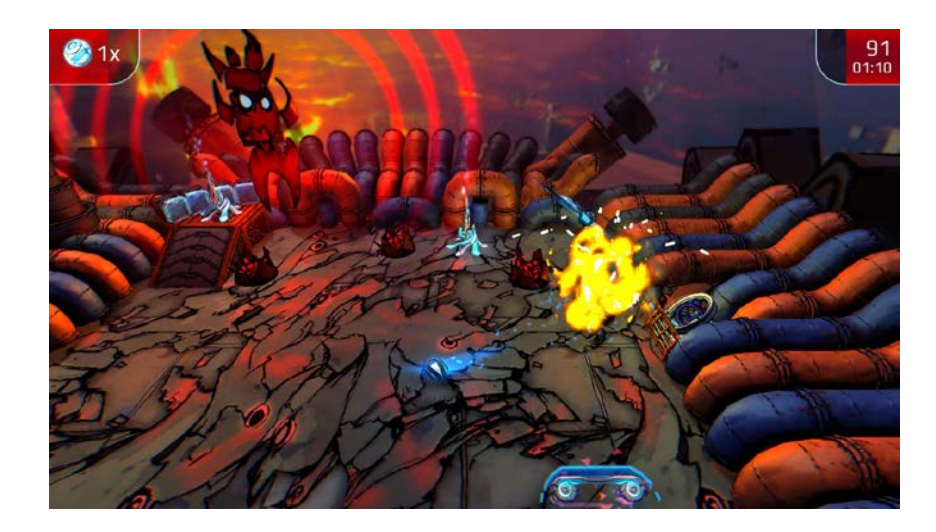

Obrázek 23: Výsledný vzhled hry Caromble!

<span id="page-28-0"></span>**Papetura** je atmosférická point-and-click adventura s hádankami. Hráč v ní má za úkol uchránit papírový svět dvou malých bytostí před shořením. Autor hry, Tomasz Ostafin, se při vytváření papírových modelů inspiroval světem hmyzu a mikrobiologie. V této hře jsou všechny části hry vytvořeny fyzicky jako modely z papíru. Hru nejdříve navrhnul a nakreslil. Následně vymodeloval ve 3D softwaru Blender, poté v programu rozdělil na malé části, ty vytisknul , a jednu po druhé vyřezával a následně lepil dohromady. Hotový objekt ve tmě nasvítil a velmi detailně nafotil. Jednotlivé vrsty s různě nasvětlenými modely od sebe oddělil v Adobe Photoshopu a vložil do Unity. K práci využil parallax efekt pro docílení hloubky. Kvůli nevyužití barev nebyla možnost herní prvky zvýraznit barvou materiálu, ale pouze osvětlením a v druhé řadě tvarem a texturou. Místo barevné složky, tak autor využil chytře rozvrženého osvětlení scény pro dotvoření atmosféry. (Hara, 2009)

<span id="page-28-1"></span>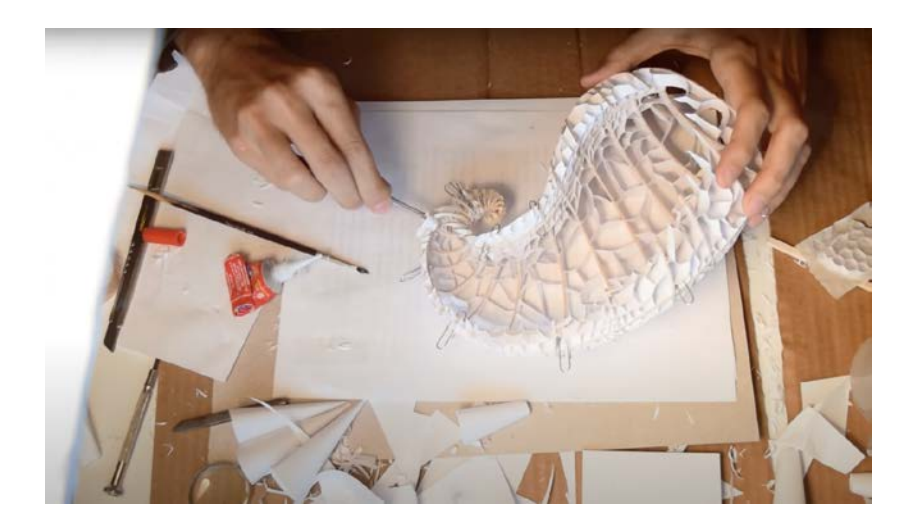

Obrázek 24: Příprava ručně řezaného levelu

**The Dream Machine** od dvoučlenného vývojového týmu je epizodická adventura typu point-and-click, vyvinutá a vydaná společností Cockroach Inc. Skládá se ze šesti kapitol vydaných mezi roky 2010 a 2017. Rozsáhlý příběh hry je inspirovaný zkušenostmi na LSD a teoriemi alternativní reality. Hra pro svůj vzhled využívá fyzické kulisy a charaktery. Grafika hry byla vytvořena téměř výhradně fotografováním vytvořených postav a scenérií. K jejich vytvoření byla použita široká škála materiálů, jako je hlína, lepenka, vatové tyčinky, oblázky, papír na pečení, mech, brokolice a mnoho dalších. Tento výtvarný styl ve své podstatě využívá stejný postup, jako filmy animované technikou stop-motion. Produkce byla proto velmi časově náročná, dokončení hry trvalo osm let. Každá epizoda je dopředu podrobně naplánovaná, všechny změny v kulisách či příběhu musí být pečlivě zváženy. Všechny scény ve hře mají reálně vyrobený model vytvořený z různých malých částí. Autoři si vyjímečně pomohli Photoshopem, aby do některých scén dostali hloubku. Celkový dojem ze hry je špinavý, podivně bláznivý svět. (Conditt, 2018)

<span id="page-29-0"></span>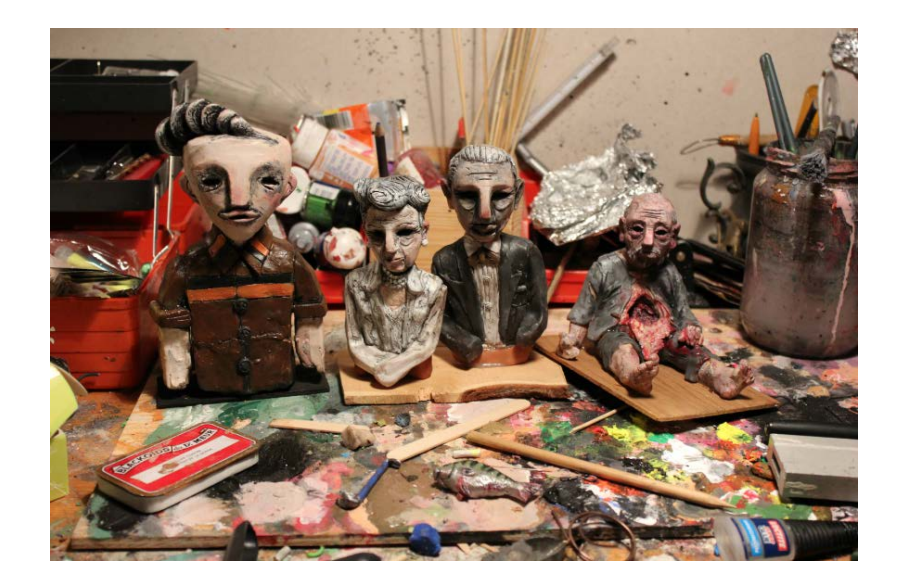

Obrázek 25: The Dream Machine

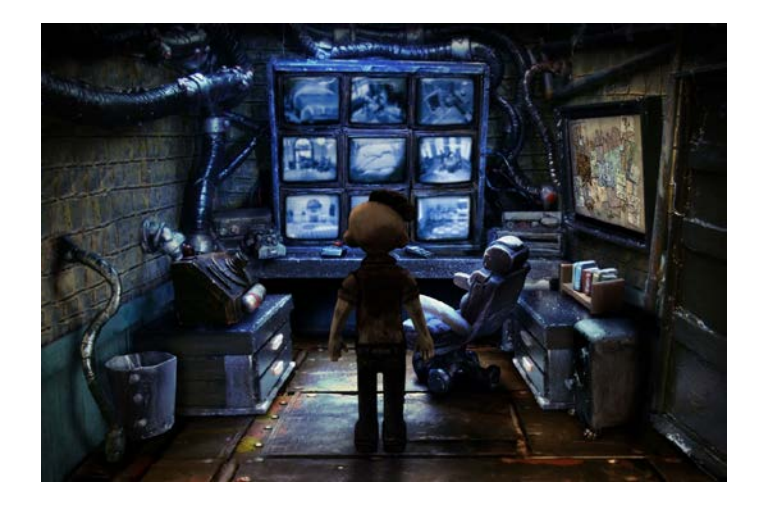

Obrázek 26: Originální výtvarný vzhled hry The Dream Machine

<span id="page-30-0"></span>Designérka Emilie Stabell vytvořila projekt **The Journey** a k němu dodala následující popis postupu při tvorbě stylizovaných, malovaných textur s využitím Adobe Photoshop. Pro tuto techniku je potřeba nejdřív vytvořit model a projektovat ho do 2D obrazu pomocí UV map. Následně je třeba obrázek importovat do PS a rozdělit ho do podskupin podle částí na které je model rozložený. Další postup je malování textury, Emilie Stabell popisuje, že je důležité nejdřív nahodit bloky výrazných barvy, které se potom štětcem rozmazávají do sebe, ideální k použití je štětec, který za sebou zanechává jemné tahy. Výsledek pak bude působit malovaným dojmem. Nakonec se na texturu namaluje i světlo a stín. Díky tomu získá model více ruční než počítačový vzhled a nebude třeba nastavovat světlo, normal mapy, ani jiné pokročilé nastavení renderu.

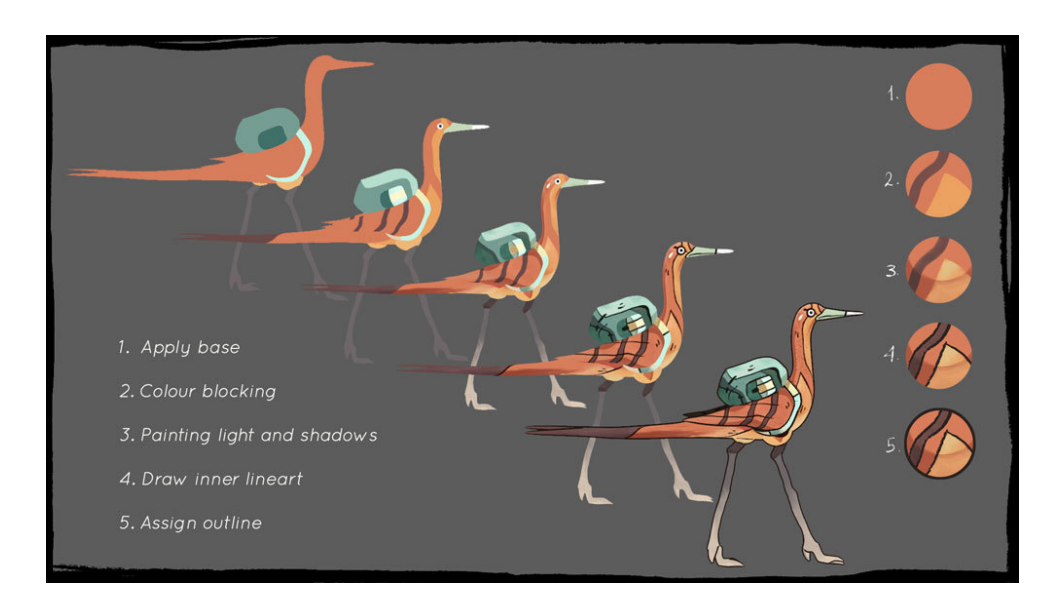

<span id="page-30-1"></span>Obrázek 27: Postup tvorby malovaných textur s obrysem

Po vytvoření barevné části textury je čas dodělat detaily linek. Autorka doporučuje použít štětec, který simuluje tah inkoustovým perem a vyvarovat se rovným čarám. Kreslit je potřeba pouze vnitřní linie, na místa, kde je zřejmá změna barvy, vržený stín, nebo kde je v modelu výrazný zlom. Poslední část postupu je přidání Outline efektu pomocí shaderu. Jeho použití jsem zkoušel v kapitole 6.2. Do finálního vzhledu zbývá už jen doladit nastavení jako je tloušťka a barva obrysu. (Tutorial: Painting Stylized Textures, 2011)

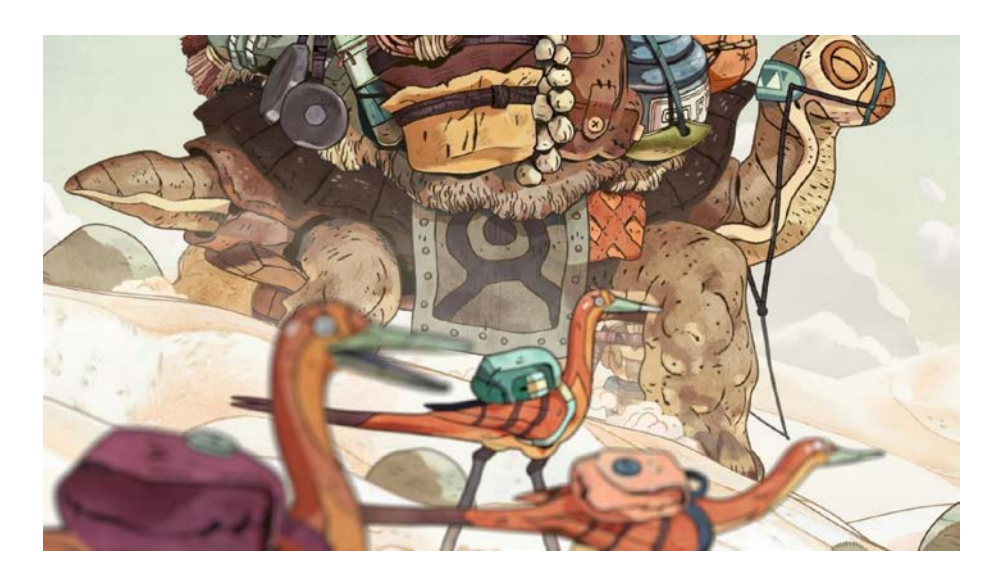

Obrázek 28: Výsledný 3D objekt

<span id="page-31-0"></span>Hra od českých tvůrců Radima Jurdy a Jana Chlupa ze studia Amanita Design s názvem **Creaks** je logická plošinovka s prvky adventury. Její vývoj zabral osm let, a hra vyšla v roce 2020. Autoři se inspirovali úkazem Pareidolie, což je psychologický jev, při němž dochází k dotváření neurčitých nebo nezřetelných podnětů ve smysluplné obrazy za pomoci lidské fantazie. (Pareidolie,2001)

Koncepty hry, návrhy a podklady jsou ručně malované, využité techniky jsou například kresba tužkou, perokresba a v neposlední řadě akvarel. První polovina hry je kreslená na papír. Kresba je poté skenovaná, digitalizovaná a upravená v počítači v programu PS. Kvůli velmi časově náročné technice přešli autoři v druhé půlce hry k digitální kresbě, která jim dovolila více využít vizuální a parallax efekty. Pohyb charakterů ve hře je tvořen ploškovou animací. Jednotlivé části postavy jsou rozstřihané na kousky, které se následně animují.

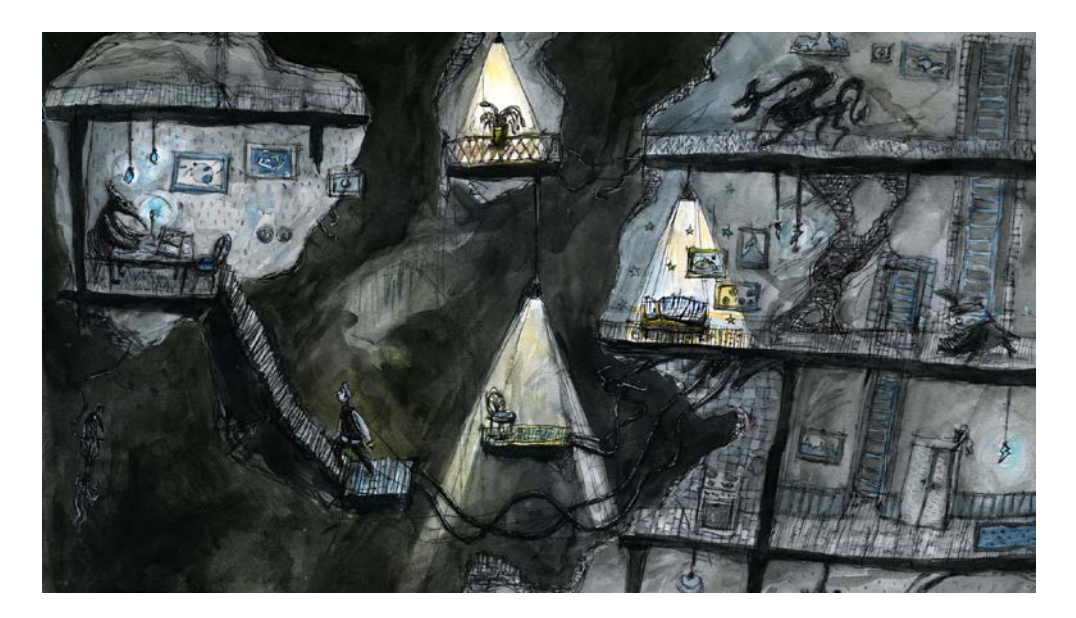

Obrázek 29: Počáteční koncept hry Creaks

<span id="page-32-0"></span>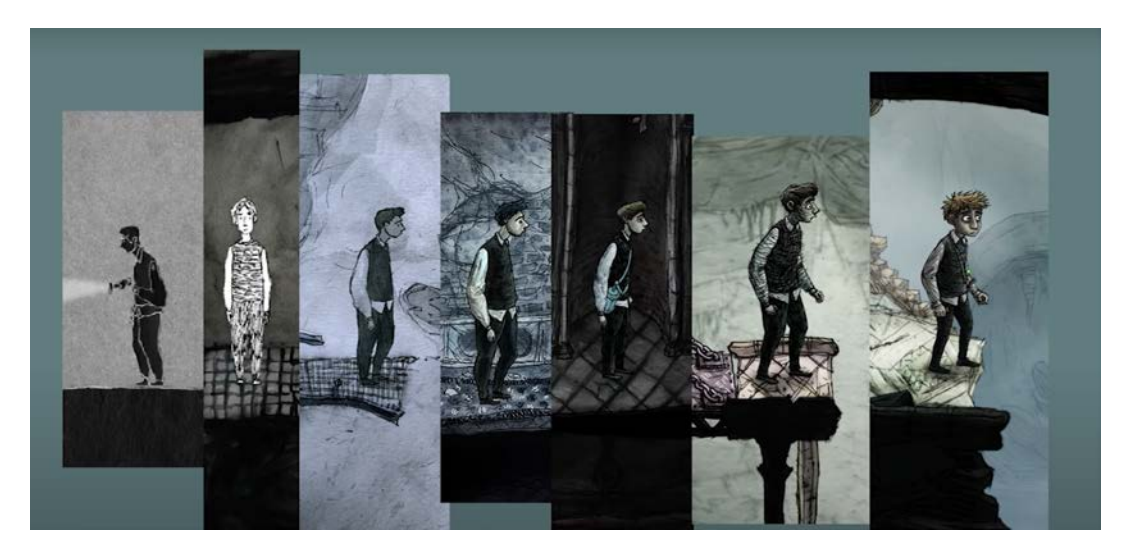

Obrázek 30: Postupný proces hledání výtvarného stylu postavy

<span id="page-32-1"></span>Radim Jurda o hře říká *"Baví mě vidět ve vizuální stránce hry trochu špíny,"* přiznává hlavní designér a výtvarník Creaks. *"Chtěl jsem, aby to místo působilo fantasticky, ale zároveň věrohodně, aby bylo cítit, že tam někdo žil. Tvary jeskyní, které můžete vidět na začátku Creaks, jsou inspirovány některými skalami v lese poblíž našeho venkovského domu v Lipnici nad Sázavou."*

Výsledný výtvarný styl se trochu podobá knižním ilustracím. Má trochu zlověstný, nepořádný a špinavý nádech. Barvy jsou spíše temné a komorní a dobře kontrastují se svítícími žárovkami a lampami. (Rozhovor o Creaks od Amanity, 2019)

<span id="page-33-0"></span>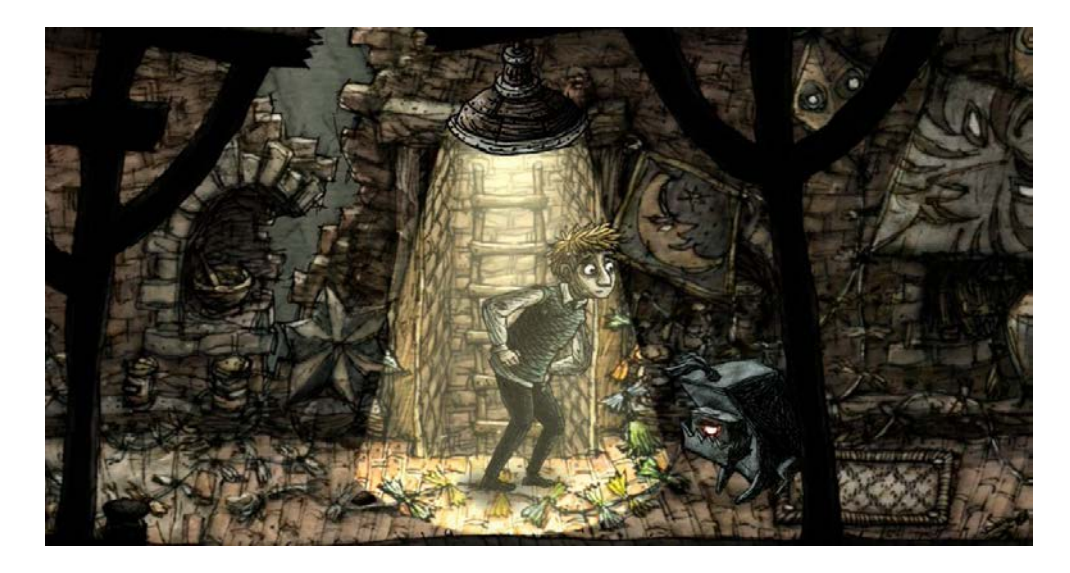

Obrázek 31: Výsledný výtvarný styl hry Creaks

# <span id="page-34-0"></span>**PRAKTICKÁ ČÁST**

#### <span id="page-35-0"></span>**5 PŘÍPRAVA NA TVORBU HRY**

#### <span id="page-35-1"></span>**5.1 Cíl a myšlenka**

Cílem nebylo jen vytvořit originální prostředí pro hru a funkční prototyp, ale vyzkoušet si některé z výtvarných stylů a postupů popsaných v teoretické části. Následně najít vlastní autorský styl, který se hodí k námětu a příběhu hry Světlana a ten následně aplikovat do hry.

Další inspirací pro vývoj mi byly hry od studia Amanita Design, jako je Machinárium, Samorost 3 a Phonopolis, které i když se pohybují spíš ve 2D prostředí, tak se vyznačují silným výtvarným vyjádření. Dále jsou to animované filmy od Studia Ghibli – Cesta do fantazie, Zámek v oblacích a Princezna Mononoke.

#### <span id="page-35-2"></span>**5.2 Název a žánr**

Hra má název Světlana. Tagline je Vzepři se temnotě, zachovej světlo. – má za úkol odrážet hlavní herní mechaniku.

#### <span id="page-35-3"></span>**5.3 Gameplay a herní mechanika**

Hra se hraje z pohledu třetí osoby, aby měl hráč možnost vidět širší rozsah prostředí kolem hlavní hrdinky. Navíc tento pohled je mnohem dynamičtější a hodí se pro boj s nepřáteli v pozdější části hry.

Hráč se volně pohybuje po hře. Ovládá postavu klávesy WASD a rozhlíží se myší. Pro interakci s předměty (například otevření dveří) využívá hráč klávesu E.

#### <span id="page-35-4"></span>**5.4 Téma hry a příběh**

Námět na hru vznikl ve spolupráci se studenty MgA. Jiřím Fikejzem a BcA. Danielem Schneiderem na workshopu herní narace pod vedením MA. Tomislava Čečky.

Hra se odehrává kolem mezi 9. a 10. stoletím a je zasazena do prostředí Velké Moravy.

**Struktura hry** se pomyslně rozděluje na čtyři části – jaro, léto, podzim a zima. Každé roční období má své úkoly a speciální činnosti, které je možné v jednotlivých obdobích dělat. Také je možné v lesích a na loukách potkat odlišné bytosti. Po dokončení hlavní dějové linky čeká hráče na konci každého ročního období bossfight s pohanským bohem.

- Jaro bohyně Vesna (sbírání medu, tvorba vosku a medoviny, zasévání zeleniny)
- Léto bůh Perun (sbírání některých druhů plodin, ovoce, lov zvěře)

- Podzim bůh Svijatovid (sbírání pózních plodin, bobulí)
- Zima bohyně Morena (lovení zvěře, sbírání dříví na oheň, sušení masa)

V mé praktické části jsem se soustředila na první část – prostředí tedy odpovídá ročnímu období jara a hráč si může vyzkoušet aktivity z tohoto ročního období.

**Příběh hry** začíná ráno, kdy Světlana brzo vstává při východu slunce, aby zkontrolovala své včely. Sbírá med a vosk z úlu a následně z nich vyrábí výrobky a vaří medovinu. Z ničeho nic je přerušena hlasem a boucháním na dveře. Za dveřmi stojí Černín a varuje Světlanu před nebezpečím v lesích. Světlana nedá na jeho varování, a se svými výrobky se vydá za obchodníkem do vesnice na konci lesa. V moment, kdy mu předává své zboží se z ničeho nic vynoří banda germánských zlodějů. Bez dlouhého přemýšlení je obklíčí a chtějí je okrást. Obchodník o svůj majetek nechce přijít, tak začne bojovat. Jeden ze zlodějů vzpouzejícího se muže podřízne. Germáni popadnou svůj lup a rychle utečou.

Světlana přistoupí k umírajícímu muži, který má podříznuté hrdlo a opouští ho život. Z jeho nitra začne pomalu zářit zvláštní světlo, které je stále silnější. Světlana se za světlem natáhne a chytne jej do ruky. Muž v tom okamžiku nadobro opouští svět a mlhavě nezřetelná postava vystoupí z jeho těla.

Světlana zpanikaří a rychle uteče zpátky domů. Ke svému zděšení brzo zjistí, že dnem, kdy viděla umírat muže se všechno mění. Začne vidět věci co dříve neviděla a dokonce i zvláštní magické bytosti a bohy. Lidé v její blízkosti začnou vždy svítit, když přijde jejich konec. Světlana nemá na výběr a je donucena zhasínat jejich světla – duše.

Podivné bytosti se kolem ní objevují čím dál častěji. Někteří ji začnou poznávat a říkat jí zvláštními jmény, nevidí je nikdo jiný než ona. Brzo se začíná dozvídat, že není zcela běžný člověk, ale polobůh. Vydává se na velkou cestu a postupně poznává všechny ostatní pohanské bohy, kteří vládnou ročním obdobím (Perun, Diva, Vesna), od každého se vždy dozví něco víc o její minulosti. Postupně během hry nabývá nových schopností. Poslední bohyně, kterou má navštívit je Morena.

Finále hry se odehrává na konci zimy. Černín se ztratí při lovu divoké zvěře a pronásleduje vlka hluboko do lesa. Když konečně najde cestu ven je podchlazený a vysílený. Během pár dnů se Černínovi hodně přitíží a onemocní. Když Světlana přijde svého přítele navštívit, jeho

život visí na vlásku a z hrudi mu slabě září světlo. Světlana se postaví svému osudu, a odmítne vzít Černínovi duševní světlo a místo toho jej stále drží při životě.

Bohyně zimy a smrti Morena je tak přilákána k Černínovi. Má totiž identickou schopnost jako Světlana – vidí duše lidí a sebere jim je, když přijde jejích čas. Černínova duše svítí už dlouho a tak se pro ni Morena sama vydá. Světlana se života svého jediného přítele nehodlá vzdát a tak s Morenou bojuje.

#### **Možné konce příběhu:**

- Po děsivém souboji Světlana vyhrává a její kletba je zrušena. Morena přijme porážku a nechá Černína žít.
- Po souboji vyhrává Světlana, její kletba je sice zrušena, ale Černín umírá.

Když Morena ruší kletbu kterou uvalila, řekne Světlaně, že je její matka. Bohužel po zrušení kletby Světlana přestává vidět všechny kouzelné bytosti, společně s Morenou.

#### <span id="page-37-0"></span>**5.5 Rešerše a návštěva Archeoskanzenu Modrá**

Prostředí hry, především domy a interiér jsou inspirované opevněným sídlištěm z Archeoskanzenu na Modré u Uherského Hradiště.

Obydlí byla zbudovaná na podkladě skutečných archeologických nálezů. V areálu bylo možné pozorovat vzhled obytných domů a zahloubených příbytků a také nahlédnout do dovnitř. (Archeoskanzen Modrá, 2021)

<span id="page-37-1"></span>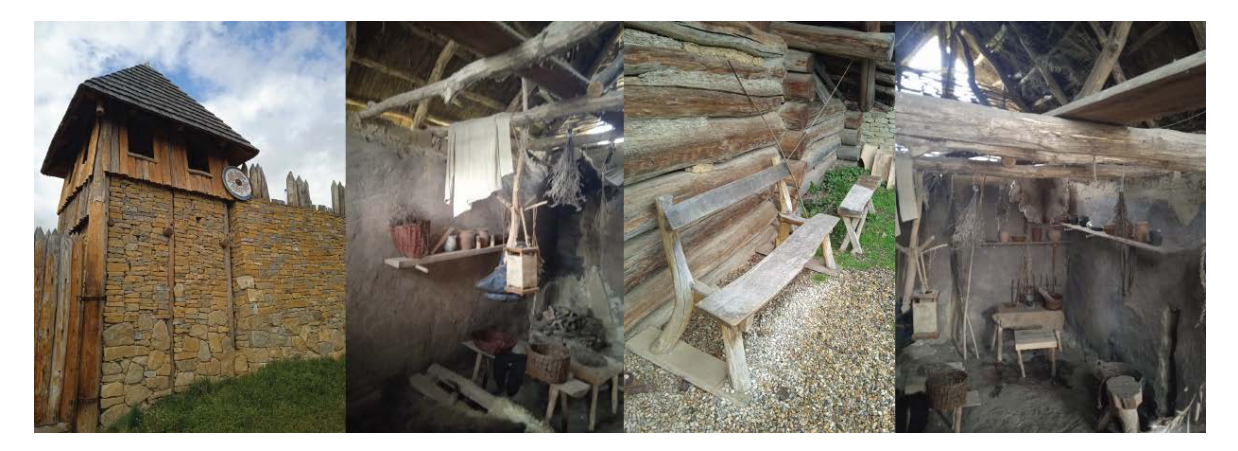

Obrázek 32: Fotografie pořízené ve skanzenu

Záměrem bylo vytvořit prostředí stylizované, ale pro hráče stále uvěřitelné. Proto i assety z interiéru jako nástroje, dobový nábytek, nádobí a náboženské předměty byli vymodelované podle předlohy z fotek, které byly ve skanzenu pořízeny.

Také oblečení postav je vytvořeno podle historických pramenů. Konkrétně sice nejsou známy žádné arechelogické nálezy, ale návrhy oblečení vychází z obtisků tkanin v hlíně. Hra a její příběh je volně inspirovaný slovanskou mytologií a pohanstvím. (Vlasatý, 2008)

#### <span id="page-38-0"></span>**5.6 Postavy ve hře**

**Světlana** je žena drsného, neobyčejného vzhledu. Žije na okraji lesa dál od vesnice a lidí, kteří se jí trochu děsí kvůli její zjizvené tváři. Má bledou kůži a přísný obličej jí zvýrazňují ledově modré oči. Vlasy má tmavě hnědé a nosí je spletené. Příliš si nepotrpí na hezké oblečení, a tak obvykle chodí v obyčejných šatech, svázaných páskem s koženými botami. V chladných měsích nosí hábit s kapucí, takže jí téměř nejde vidět do obličeje. Světlana vyrůstala se svým dědečkem, který ji vychovával od mala a učil ji svému řemeslu - brtnictví, což byl chov lesních včel v dutinách stromů. Když bylo Světlaně čtrnáct let, dědeček zemřel na nemoc a tak zůstala bydlet v jeho domě, a nadále v řemeslu pokračovala. Naučila se stáčet med, vyrábět vosk a vařit medovinu. Další postavou, která se objevuje v příběhu je Černín. Světlanin jediný přítel.

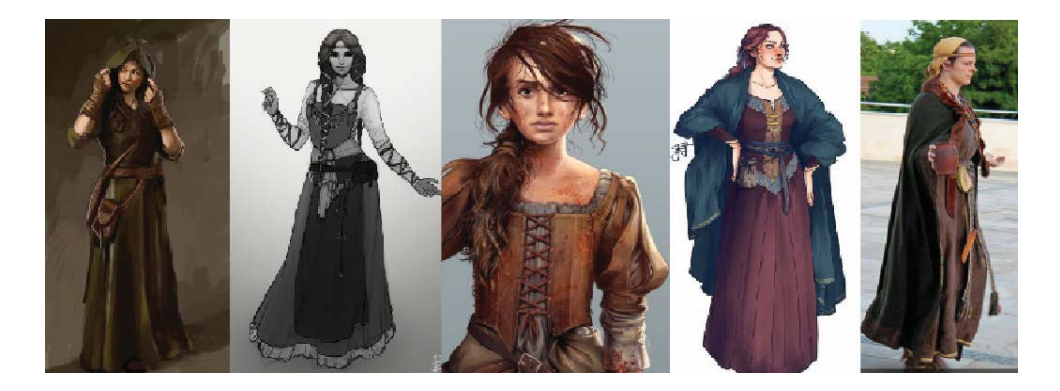

Obrázek 33: Moodboard pro postavu Světlany

<span id="page-38-1"></span>**Černín** je další postava, která se objevuje ve hře. Je to příjmný dobrosrdečný muž, který léta pracuje jako lovec zvěře. Se Světlanou se seznámil už když byla dítě a nenechal se odbít jejím příkrým chováním. Černín má tmavé vlasy, plnovou a milé tmavě hnědé oči. Obvykle nosí lněné kalhoty, lovecké kožené boty uchycené koženými provázky a košili svázanou páskem. Dlouholetým odměřeným přátelstvím se dokázal dostat za její nevlídnou masku hlavní postavy Světlany.

**Morena** je bohyně zimy a smrti. Je to starší žena kostnaté postavy, které kvůli kapuci nejde příliš vidět do tváře. Morena je matkou Světlany.

## <span id="page-40-0"></span>**6 VÝVOJ HERNÍHO PROTOTYPU**

Tato kapitola popisuje postup návrhu řešení, práci na prototypu hry a ukazuje různé varianty provedení, kterými výtvarný styl prošel od prvotního návrhu po konečné řešení. Herní prototyp byl vytvořen za pomocí následujících programů:

- iPad + Procreate Fotografování a předpříprava textur
- Adobe Photoshop CC: Úprava textur
- Blender: Tvorba 3D assetů a charakterů
- Unity: Tvorba prototypu
- Adobe Illustrator: UI
- Adobe Audition: Úprava zvuků

### <span id="page-40-1"></span>**6.1 Vytváření výtvarného stylu 1**

Po vypracování rešerše přišlo na řadu hledání vhodného výtvarného stylu pro hru. Rozhodnutí bylo vyzkoušet a otestovat více stylů, než bude nalezen takový, který ke hře sedí. Všechny pokusy jsem aplikovala na jednoduché zátiší vytvořené k tomuto účelu.

První pokus měl simulovat perokresbu. Pozadí černé linky tvořila jemně nažloutlá barva s texturou starého papíru. Texturu jsem nakreslila v programu Procreate za pomocí štětce, který taky perem dokáže simulovat.

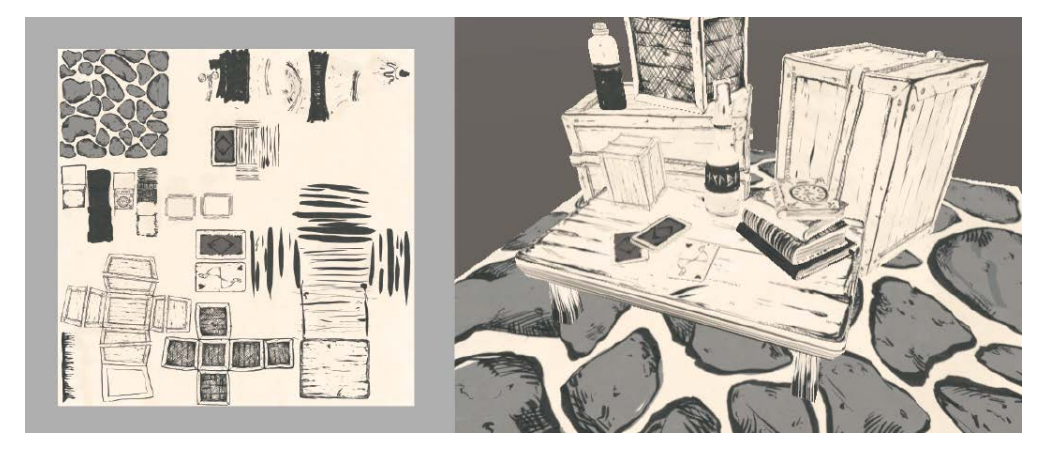

Obrázek 34: Vymývaná tuš

<span id="page-40-2"></span>Prostředí se mi však zdálo jednotvárné a mělo tendenci splývat z pohledu z dálky. Další verze byla využívala linky z předchozí perokresby a byla doplněna o analogové barvy ve

fialovo-zelené paletě a texturu vodních barev. Pro pozadí byl tentokrát využitý štětec simulující akvarelové barvy.

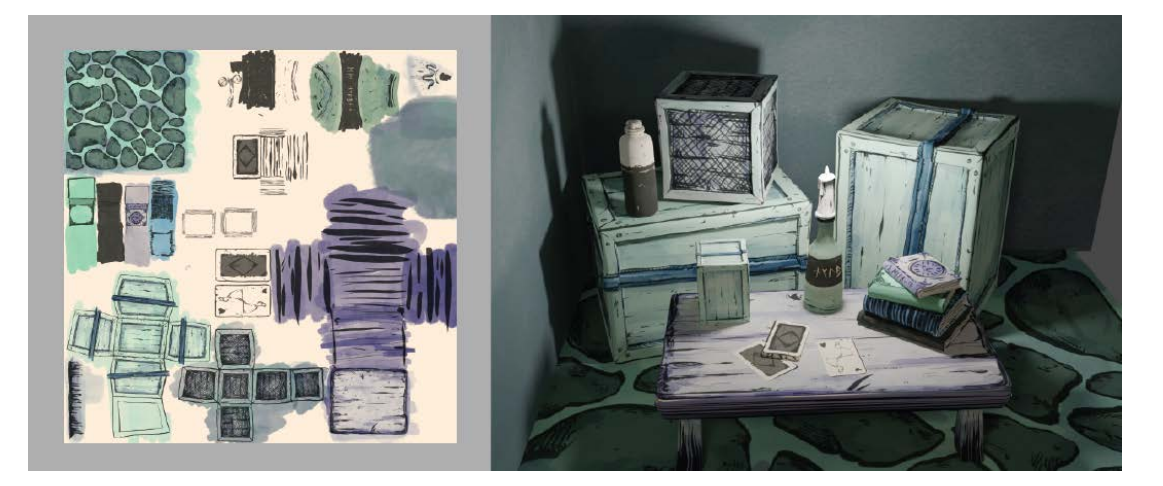

Obrázek 35: Outline a malované barvy

<span id="page-41-0"></span>Poslední verze, které byla vytvořena pomocí tabletu iPad pracovala s více přirozenými barvami. Textura měla simulovat neurčitý styl malby a detaily jsem které jsem kreslila barevnými tužkami.

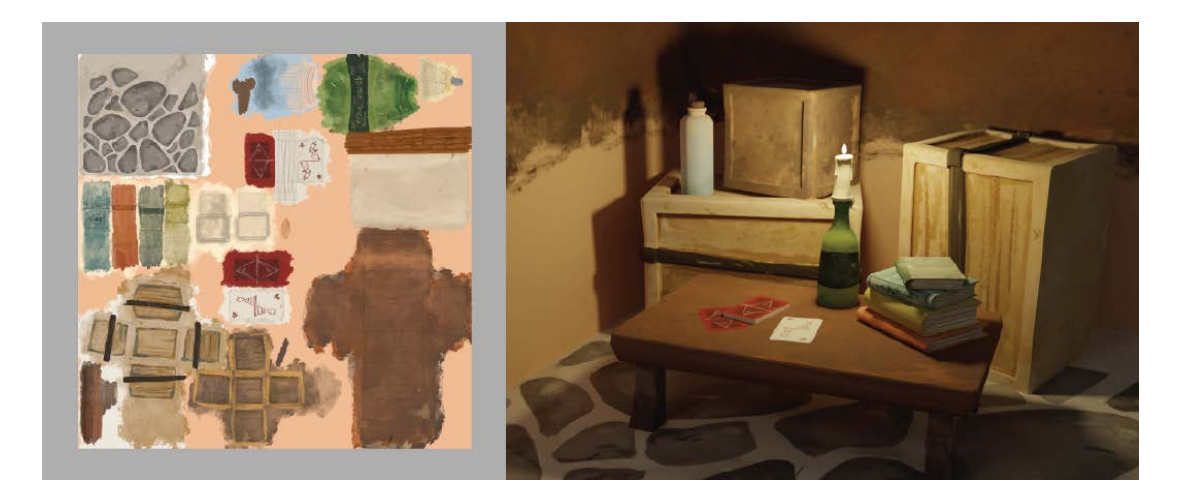

Obrázek 36: Barevné malované textury

<span id="page-41-1"></span>Všechny tyto techniky byli hodně časově náročné a pracné, protože se pro každý předmět musela vytvořit UV mapa a objekt nakreslit zvlášť. Velká nevýhoda byla, že když se 3D model znovu upravil, změnila se i UV mapa a tak textura přestala sedět. Bylo třeba dalších úpravy, nebo překreslení textury.

#### <span id="page-42-0"></span>**6.2 Shader graph**

Při hledání vhodného výtvarného stylu pro hru jsem chtěla vyzkoušet, zda ho dokážu napodobit přímo v enginu Unity pomocí shader graphu. Shader, který jsem nalezla pod pojmem Cel shader nebo toon shader pracuje tak, že 3D objekty vykreslí způsobem, že místo klasických přechodných stínů vytvoří ploché povrchy jako jsou ve 2D.

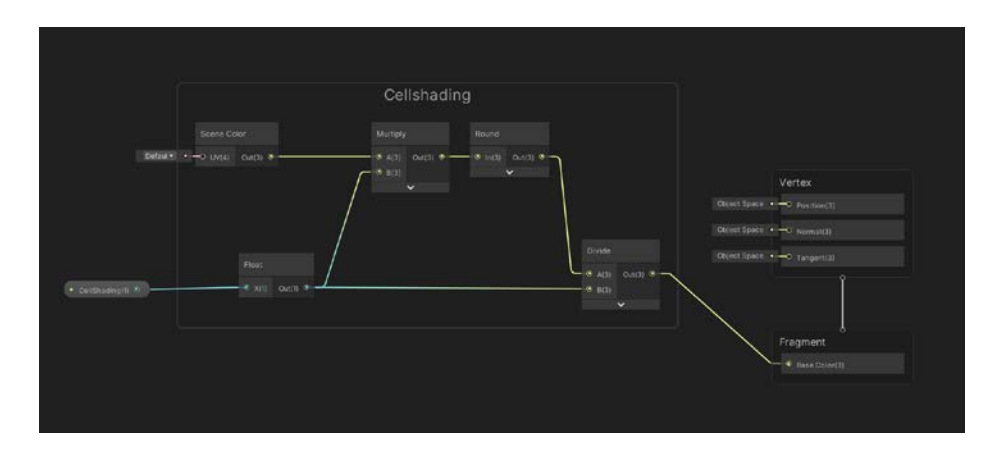

Obrázek 37: Vytvořený cel shading v shader graphu

<span id="page-42-1"></span>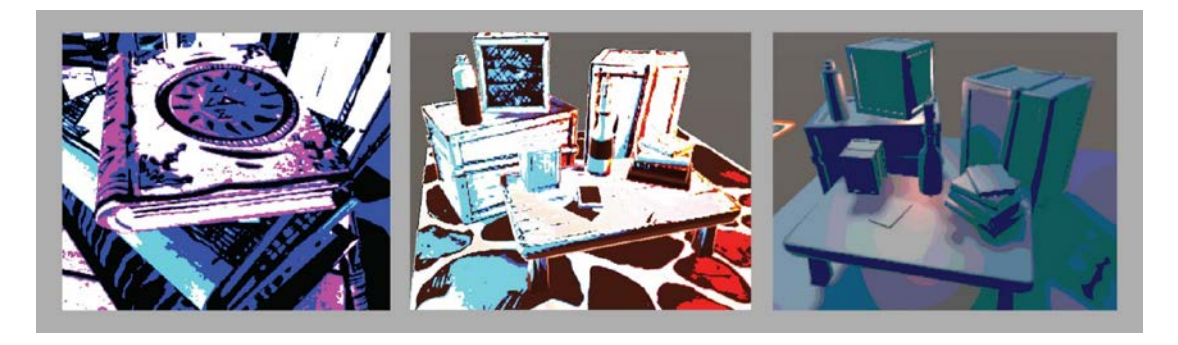

Obrázek 38: Využití shaderu v kombinaci s texturou a materiálem

<span id="page-42-3"></span><span id="page-42-2"></span>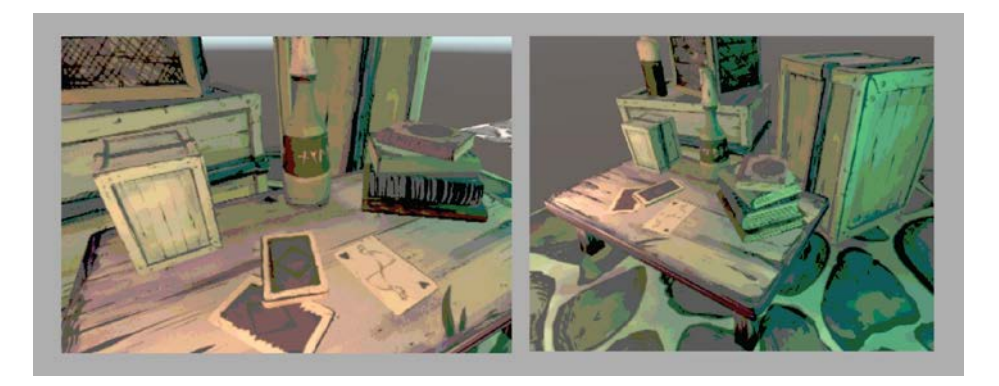

Obrázek 39: Shader v kombinaci s malovanou texturou

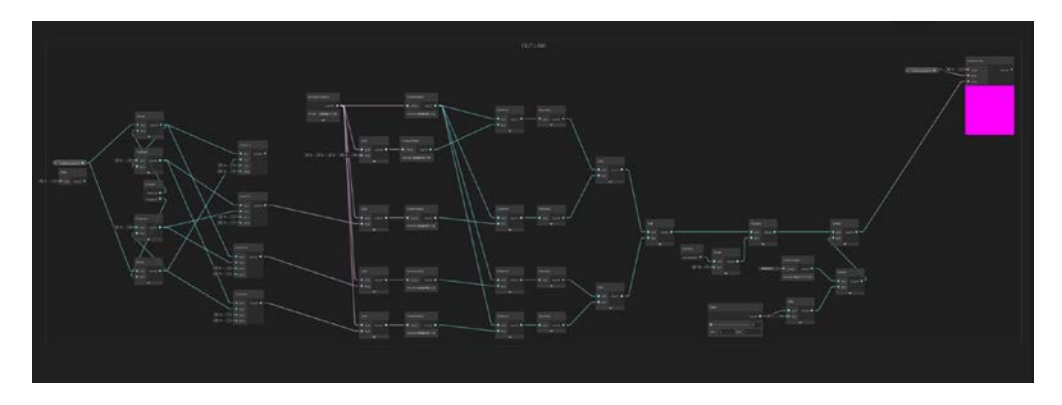

Obrázek 40: Shader pro tvotbu outline

<span id="page-43-1"></span>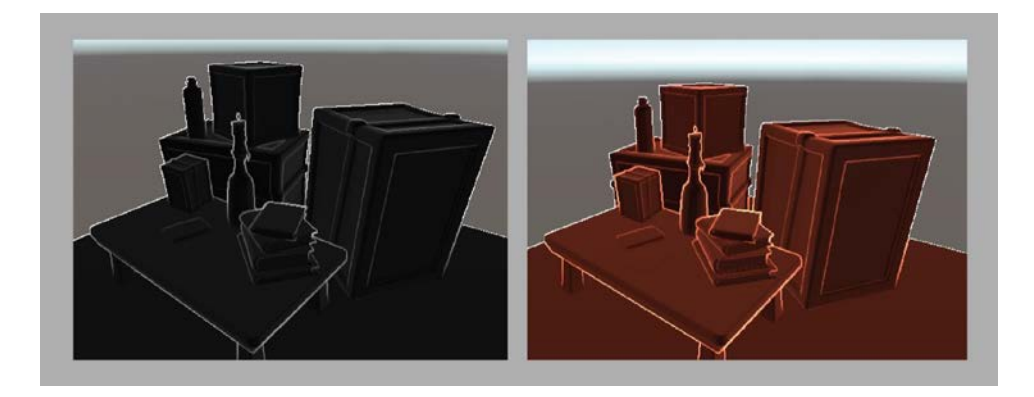

Obrázek 41: Outline shader využitý na modelech

<span id="page-43-2"></span>Druhý typ shaderu už byl více komplikovaný a vytvářel na objektech obrysovou linku. Výsledky práce v shader graphu, ale postrádaly ruční výtvarný charakter, o který jsem usilovala. Vzhled se nakonec blížil spíš komixu, což nebyl výtvarný styl, který by se pro hru s historickým nádechem hodil.

#### <span id="page-43-0"></span>**6.3 Vytváření výtvarného stylu 2**

Předešlé pokusy stále nenaplňovaly osobitý výtvarný styl, kterého jsem chtěla dosáhnout. Pro další postup byla zvolena více ruční technika malovaných textur.

První textury byly tvořeny silnější vrstvou kombinace akrylu, tempery a akvarelu. Pro hru ale tyto textury nebyly vhodné, protože příliš výrazný stín v albedo mapě stín tvořil nekompaktní dojem na herních modelech.

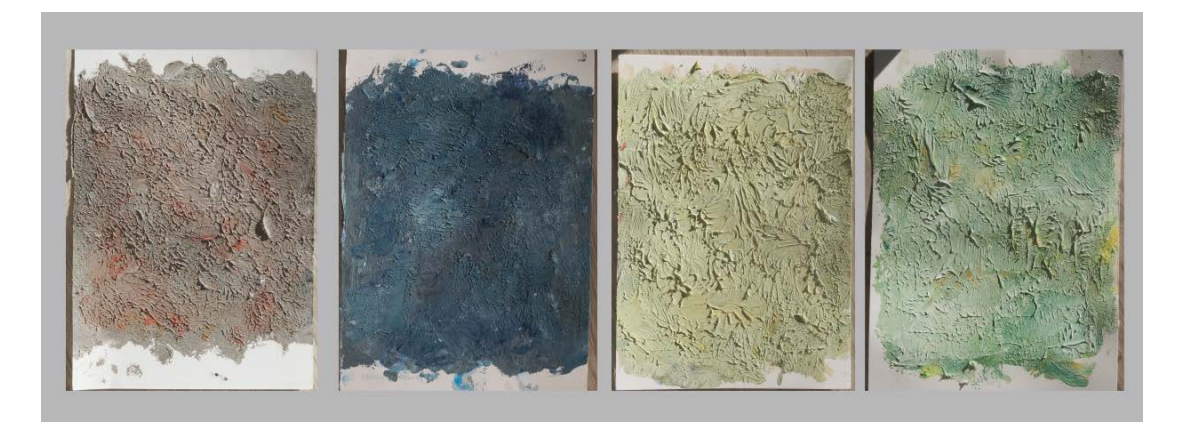

Obrázek 42: První pokusy malovaných textur

<span id="page-44-0"></span>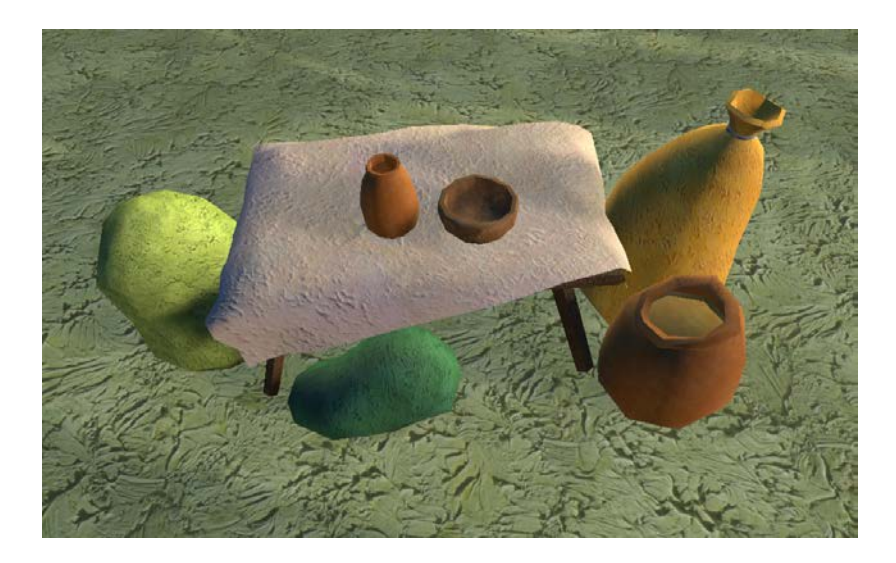

Obrázek 43: Aplikace na modely

<span id="page-44-1"></span>Při vytváření další várky textur byl kladen důraz na vytvoření plochých textur bez plasticity. Zvolila jsem proto techniku akvarel, která vyhovovala nejvíce. Výhoda tohoto stylu oproti malovaným texturám, které jsem zkoušela na začátku vývoje, je menší časová náročnost a možnost využití jedné textury a na více modelů.

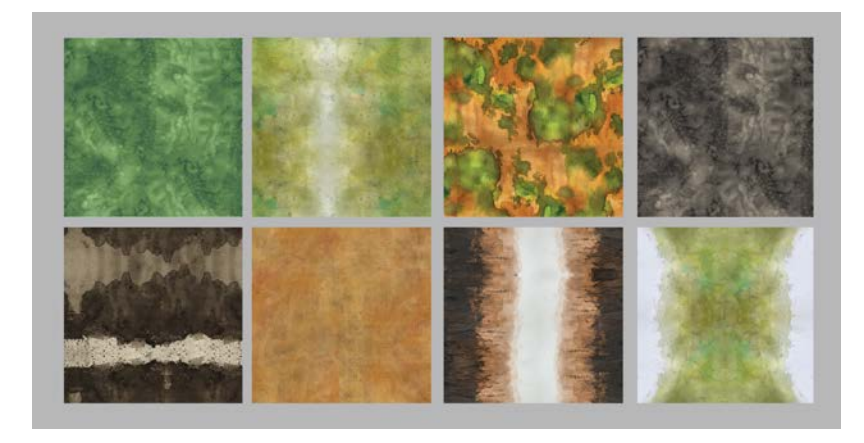

Obrázek 44: Některé z textur využitých ve hře

<span id="page-45-0"></span>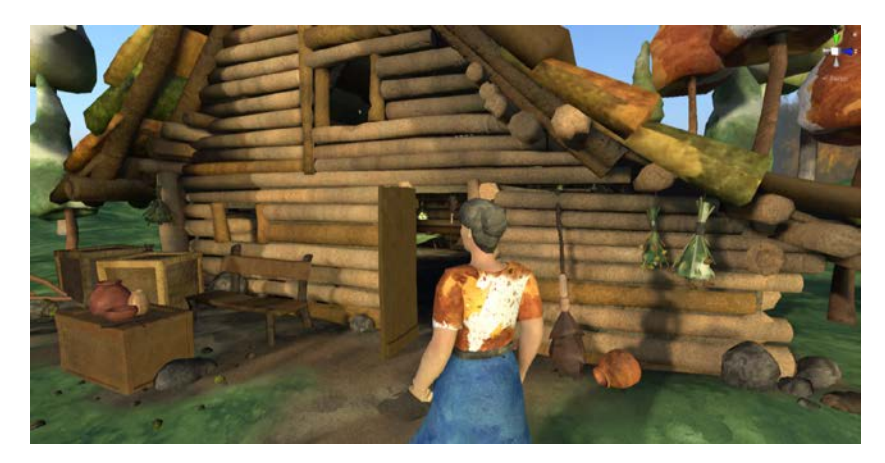

Obrázek 45: Textury aplikované v unity

<span id="page-45-1"></span>Pro ozvláštnění a rozbití jednolitého tvaru jsem pak k texturám přidala normal mapu, která dodala výtvarnému stylu nový charakter. Zatímco albedo textury nebyly tvořené pro konkrétní model, normal mapy již byly přiřazené podle charakteru objektu. Například jsem využila stejnou šedou texturu na kameny a nádobí, ale kamenům jsem přidala normal mapu, která na modelu naznačuje škrábance, díry a nerovnosti a pro nádobí jsem vytvořila mapu, která simuluje ruční keramiku.

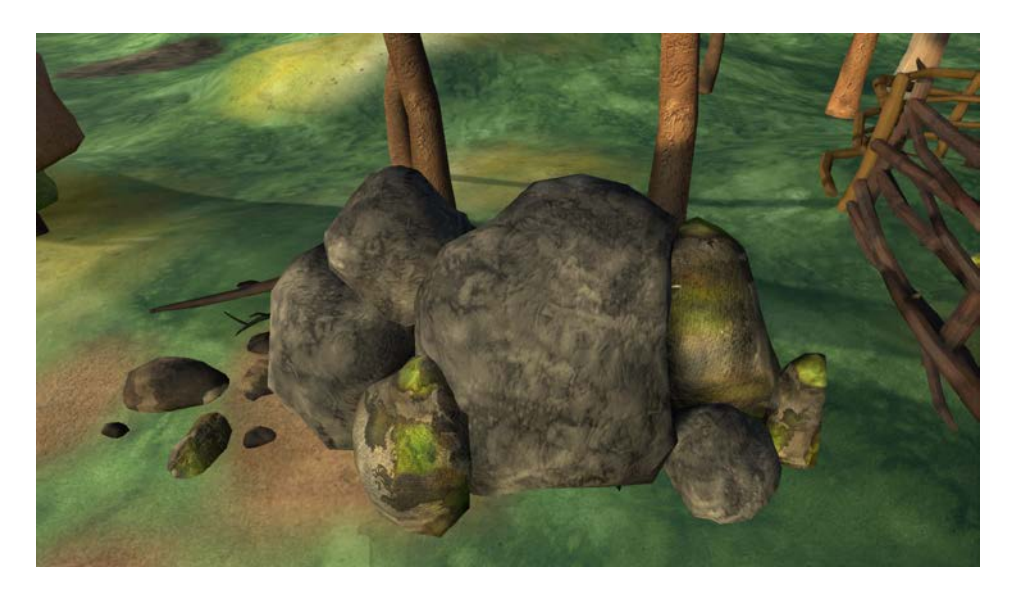

Obrázek 46: Efekt spojení albedo textury s normal mapou

### <span id="page-46-2"></span><span id="page-46-0"></span>**6.4 Modely**

Všechny modely ve hře jsou vytvořeny v softwaru Blender a exportované ve formátu fbx. Modely jsou optimalizované pro herní prototyp, proto jsou vytvořené s co nejmenším počtem polygonů tak, aby stále vykreslovaly jasnou siluetu jednotlivých modelů. Seznam assetů použitý v prototypu hry:

- Příroda stromy, keře, sady kamenů, větve, štěrk, pařez,
- Interiér pytle s obilím, misky, talíře, poličky, postel, stůl, lavice, pec
- Charakter Světlana, Černín
- Další venkovní assety dům, plot, uschlé byliny, úly, koště, lopata, vařečka

#### <span id="page-46-1"></span>**6.5 Billboardy a pozadí**

Ve hře jsou dále využívány i 2D assety, které používám do pozadí hry a do míst, které jdou vidět z dálky a hráč se k nim blízko nedostane. Hlavní výhodou je vizuálně lépe zaplněný prostor a menší náročnost na výpočetní paměť. Jde především o stromy, keře a květiny. Všechny 2D assety jsou malované akvarelem na papír a následně vyčištěně od pozadí v Adobe Photoshopu a exportované do hry. Tímto způsobem je v terénu vytvořená i tráva.

Pro lepší zaplnění prostoru jsem namalovala i další plány na pozadí – hor a kopců, které jen doplňují pozadí a vytváří drobný parallax efekt. Pozadí hry – Skybox je také malovaný.

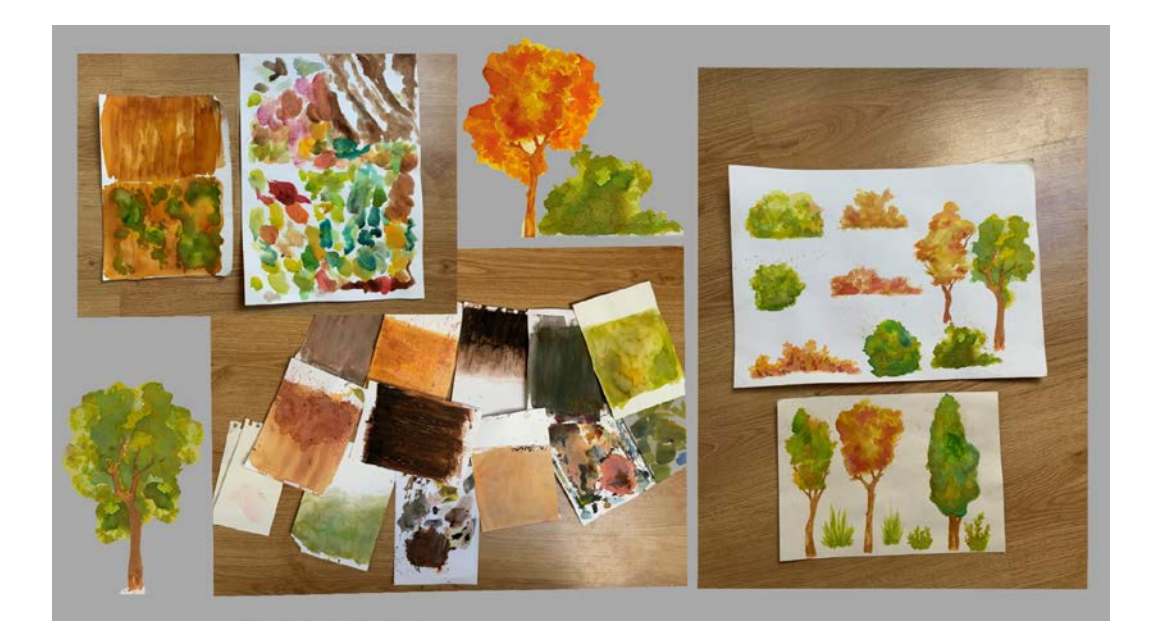

Obrázek 47: Tvorba 2D assetů a textur

<span id="page-47-1"></span>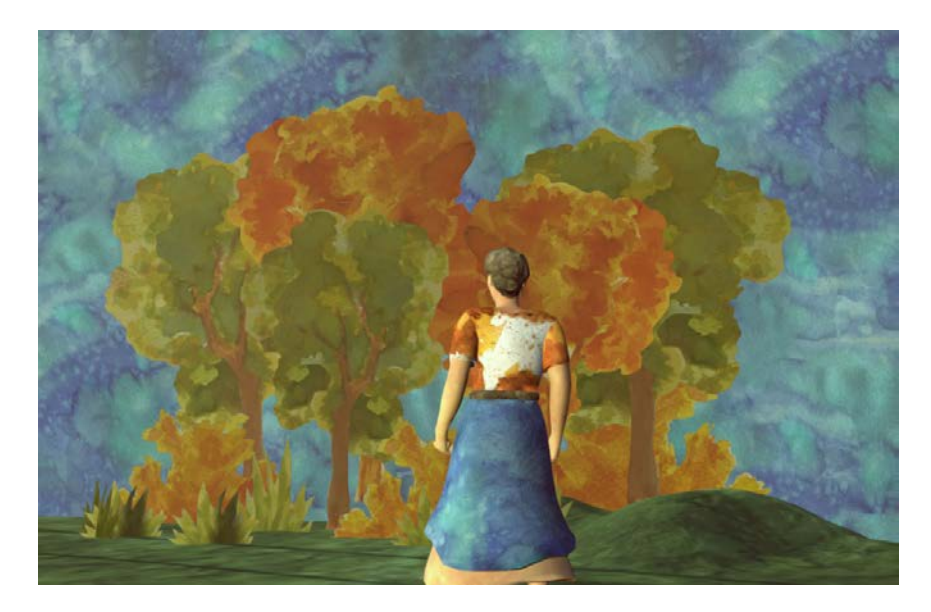

Obrázek 48: Zkouška použití 2D assetů ve hře

### <span id="page-47-2"></span><span id="page-47-0"></span>**6.6 Mapa a terén**

Mapa levelu je vytvořena podle návrhu skici. Terén obsahuje čtyři textury. Trávu, kameny, a cestu. Také využívá dvou druhů trávy a stromů.

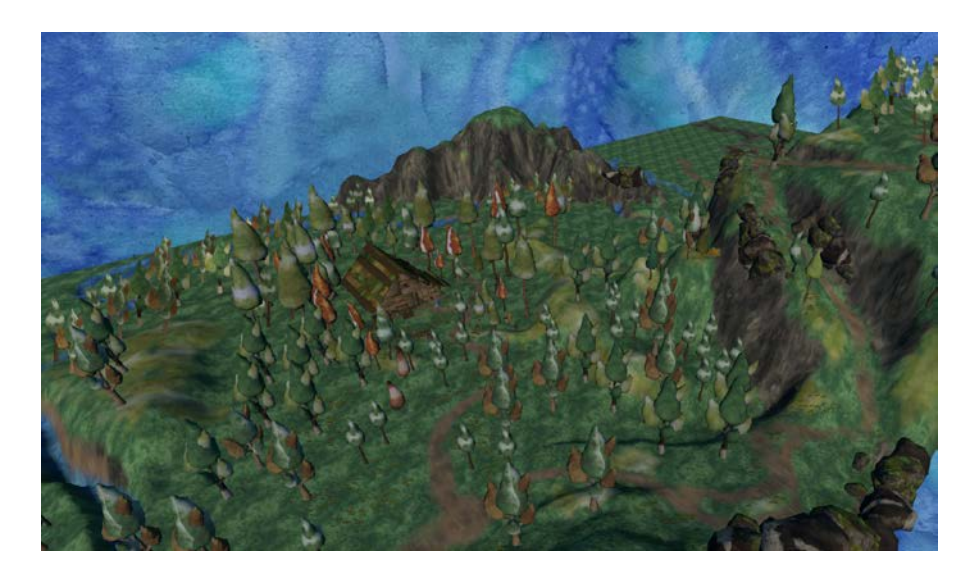

Obrázek 49: Mapa hry

#### <span id="page-48-2"></span><span id="page-48-0"></span>**6.7 Animace**

Hlavní postava Světlany má několik animací jako je třeba chůze, běh, skok a stojící animace,. Animace jsou vytvořené pomocí Mixama a následně doupraveny v softwaru Blender.

*(Mixamo je 3D počítačová technologická společnost umožňují obchod s animačními sekvencemi. Animace byly vytvořeny ve společnosti Mixamo pomocí motion capture a vyčištěny animátory klíčových snímků.)*

Dále se ve hře nachází jednoduché animace jako je například zavírání a otevírání dveří, které jsou vytvořeny přímo v enginu Unity.

### <span id="page-48-1"></span>**6.8 Zvuky**

Podstatná část zvukových efektů ve hře vznikla na workshopu Sound design v herním designu pod vedením Tomáše Zlámala ze společnosti Grand Beats Production s.r.o. a zvukového mistra Lukáše Peška. Zvuky byly vytvářeny ve spolupráci se studenty Ateliéru Audiovizuální tvorby Petrem Buškem a BcA. Annou Marií Janoutovou.

Do hry jsou začleněné následující zvukové efekty:

- Chůze
- Zvuky lesa (zpívání ptáků)
- Bublání vody
- Bzučení včelího úlu
- Intenzivní bzučení včel (když se hráč k úlu přiblíží)
- Otevření a zavření dveří domu
- Ambient a jemné skřípání uvnitř domu

#### <span id="page-49-0"></span>**6.9 Post processing**

Pro finální dotvoření hry, jsem zvolila následující efekty:

- Bloom.
- Depth of Field
- Color Grading a Color Adjustments
- Tonemapping

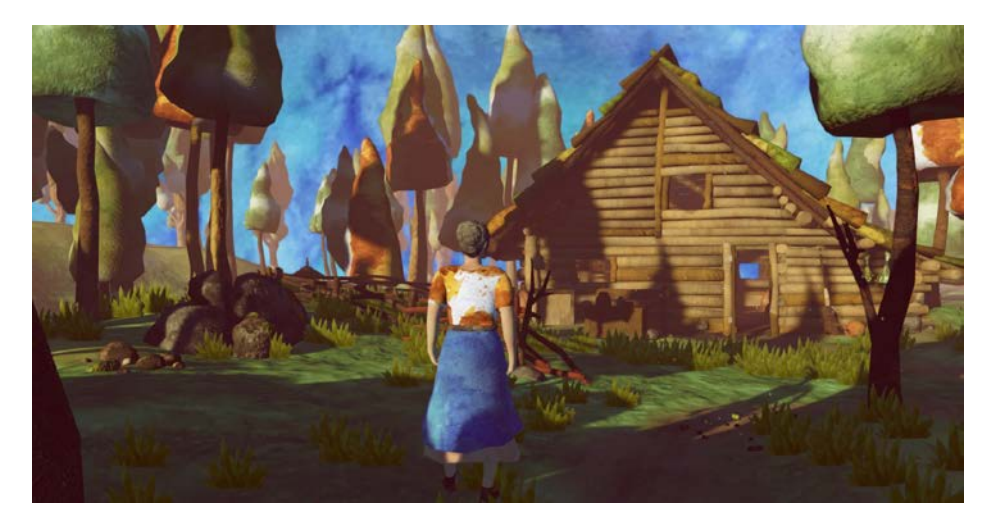

Obrázek 50: Finální prostředí

<span id="page-49-2"></span><span id="page-49-1"></span>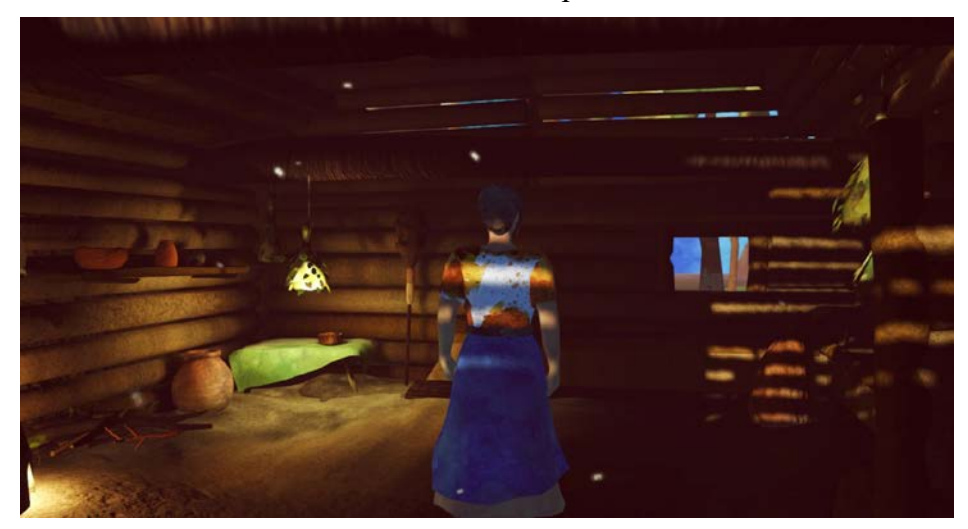

Obrázek 51: Finální podoba interiéru

#### <span id="page-50-0"></span>**7 DOKONČENÍ A MARKETING**

Na prototypu jsem pracovala zhruba pět měsíců. Pro tvorbu dobrého prototypu, který bych chtěla prezentovat na herních konferencích popsaných níže bych potřebovala odhadem dalších 10 měsíců vývoje. Věřím, že by tento čas stačil na vytvoření dema hry a prezentace, která by zaujala potencionální investory.

#### <span id="page-50-1"></span>**7.1 Možnosti financování**

Pokud by se nepodařilo sehnat investora, jsou i další možnosti financování.

Hra by svým netradičním vzhledem měla příležitost zaujmout fanoušky indie her, a díky výraznému výtvarnému vzhledu by si ji mohli všimnout i lidé, kterým je blízké umění a výtvárno. Jedna z možností by byla zkusit hru financovat crowdfundingem.

Crowdfunding je získávání kapitálu od většího počtu osob mimo tradiční zdroje jako jsou přátelé, rodina, či banka. Pro hru se přímo nabízí využít crowdfunding založený na odměnách. Investoři by po vybrání finální částky za svůj příspěvek mohli dostat například plnou verzi hry, reklamní či sběratelské předměty, malby přímo ze hry, nebo netradiční zážitek jako je návštěva herního studia, komentovaná prohlídka Archeoskanzenu, oběd s vývojáři atp. (Miller, 2018)

Další možnost by byla financování pomocí Patreonu. Patreon je platforma, která poskytuje obchodní nástroje pro tvůrce k provozování předplatného. Je tedy možnost vydělávat měsíční příjem na vývoj hry tím, že tvůrce svým předplatitelům poskytuje odměny a výhody. V případě mé hry by to byl například předběžný přístup ke hře, přístup k testování hry, možnost sledovat vývoj hry. Také by mohli mít patroni možnost ovlivnit i obsah, který do hry přidám, například zbraně, zvířata, oblečení, nebo questy.

#### <span id="page-50-2"></span>**7.2 Dokončení hry**

Navržený projekt je především svým příběhem velmi rozsáhlý. Na jeho úspěšné dokončení by bylo potřeba nejen další výzkum, ale i širší tým specializovaných lidí:

- Scénárista Detailní zpracování příběhu
- Programátor Programování hry
- 3D designer Tvorba charakterů a assetů
- UI/UX designer grafický vizuál
- Sound designer hudba a zvuky ve hře

#### <span id="page-51-0"></span>**7.3 Strategie propagace**

Již nyní v počátku vývoje hry bych propagaci začala tvorbou webových stránek a linktr.ee s důležitými odkazy. S další propagací bych se zaměřila na tyto sociální sítě:

- Twitter Zde bych hru propagovala formou příspěvků z vývoje hry.
- Instagram Tvorba reels má potenciál oslovit velmi široké obecenstvo lidí.
- Discord Vytvořila bych stránku pro fanoušky, kteří by sledovali pravidelný vývoj.
- Youtube Sdílení videí z vývoje, gameplaye a později místo na zavěšení traileru.
- Facebook Sdílení základních informací, občasných novinek. Také je tam možnost placené reklamy.

Kromě informací, obrázků a videí z vývoje je třeba sdílet i další obsah. Pro mou hru by fanoušky mohly zaujmout následující nápady:

- série vzdělávacích příspěvků na téma Velké Moravy
- meme z života našich předků Slovanů
- recepty našich předků co jedli lidé v 10. století?

Hru by bylo možné propagovat na následujících akcích:

- Game Industry Conference Game Poznań Game arena Jedna z největších akcí, kde vystavit indie hru v Evropě. Výstavní prostor se pohybuje kolem 12000 KČ.
- Game Acess Brno The Gamedev Conference Vývojářská konference, kde se dá vystavit hra pro český trh. Podmínka je mít hratelnou verzi hry. Za indie je považovaná hra na které nepracuje více než 10 lidí. Výstavní prostor na této konferenci je zdarma a obsahuje jednu vstupenku.
- Game Acess Connect Jedná se o menší akci stejného pořadatele . Předvedení hry je také zdarma.

• Digital Dragons Indie Showcase – Největší polská soutěž pro herní vývojáře, na konferenci v Krakově mohou vystavovat hry, které se dostaly do finále. Akce je B2B, proto je velká možnost najít investora

V okamžiku kdy bych měla hotovou větší část hry a jasný vizuální styl, tak bych hru přidala na Visiongame.cz – databázi českých her. A začala bych hru zasílat na weby, které píšou o hrách jako: hrej.cz, vortex.cz, gamesblog.cz, gamingprofessors.cz nebo gamesmag.cz. Další možnost propagace by byla u streamerů/youtuberů.

- Indian pořad o hrách
- Vortexczech
- nakashi
- Peťangames

## <span id="page-53-0"></span>**ZÁVĚR**

Výsledek této práce je návrh herního prostředí a prototypu autorské hry Světlana.

Díky této diplomové práci jsem se ujistila, že tvorba počítačových her je velmi náročný proces, který obnáší širší znalost z oborů herní narace, grafický design, animace, tvorba charakterů, programování a v neposlední řadě i tvora zvuku. Jsem ráda, že jsem si v rámci projektu vyzkoušela i spolupráci s dalšími studenty z audiovize, která je nedílnou součástí herního vývoje.

Věřím, že se mi podařilo posunout svůj autorský výtvarný styl, použít ho v herním prostředí a navrhnout tak poutavé výtvarné řešení. Díky rešerši v teoretické části diplomové práce jsem si rozšířila vědomosti o nové postupy a poznatky, ze kterých jistě budu ve své tvorbě čerpat i nadále.

#### <span id="page-54-0"></span>**SEZNAM POUŽITÉ LITERATURY/PARAFRÁZE/CITACE**

HOSTINSKÝ, Otakar, 1907. *Ottův slovník naučný*. Praha: J. Otto. ISBN 8072034235.

DEMPSEY, Amy, 2002. *Umělecké styly, školy a hnutí: encyklopedický průvodce moderním uměním*. Praha: Slovart. ISBN 80-7209-402-5.

BERG, R. J., 2011. *Art Of Alice, The: Madness Returns*. Oregon: Dark Horse Books. ISBN 1595826971.

MILLER, Derek, 2018. *Six Figure Crowdfunding*. USA: BOOM! Studios. ISBN 978- 1684152117.

JIRKOVSKÝ, Jan, 2011. *Game industry : vývoj počítačových her a kapitoly z herního průmyslu*. Praha: D.A.M.O., 135 s. ISBN 978-80-904387-1-2.

ROGERS, Scott Rogers, 2010. *LeveTI Up! The Guide to Great Video Game Design*. 1. West Sussex: A John Wiley & Sons, Ltd., Publication. ISBN ISBN 978-0-470-68867-0.

MELISSINOS, Chris, O'ROURKE, Patrick (2012). The art of video games: from Pac-Man to mass effect. ISBN: 9781599621104

online zdroje

Difference between Arts and Fine Arts, 2023. *Difference Between* [online]. Difference Between [cit. 2023-05-14]. Dostupné z: [https://www.differencebetween.info/difference](https://www.differencebetween.info/difference-between-arts-and-fine-arts)[between-arts-and-fine-arts](https://www.differencebetween.info/difference-between-arts-and-fine-arts)

Choosing an art style for your video game, 2022. *Kevuru games* [online]. Kyjev: Kevuru Games [cit. 2023-05-15]. Dostupné z: [https://kevurugames.com/blog/choosing-an-art-style](https://kevurugames.com/blog/choosing-an-art-style-for-your-video-game/)[for-your-video-game/](https://kevurugames.com/blog/choosing-an-art-style-for-your-video-game/)

Guide to cel shading animation., 2023. *Adobe* [online]. Británie: Adobe [cit. 2023-05-15]. Dostupné z:<https://www.adobe.com/uk/creativecloud/animation/discover/cel-shading.html>

*Mateusz Skutnik* [online], 2008. Polsko [cit. 2023-05-19]. Dostupné z: https://www.mateuszskutnik.com/slice-of-sea/

*Lanern studio* [online], 2016. Čína: Lantern Studio [cit. 2023-05-17]. Dostupné z: https://www.lantern-studio.com/

*Potion craft* [online], 2019. Petrohrad: tini Build [cit. 2023-05-19]. Dostupné z: https://www.potioncraft.com/

BYCER, Josh, 2012. Maddening For the Wrong Reasons- An Analysis of Alice: Madness Returns: Alice: Madness Returns was a strange example of being too much of an average thing. *Www.gamedeveloper.com* [online]. London: Informa PLC Informa UK [cit. 2023-0131]. Dostupné z: [https://www.gamedeveloper.com/design/maddening-for-the-wrong](https://www.gamedeveloper.com/design/maddening-for-the-wrong-reasons--an-analysis-of-alice-madness-returns)[reasons--an-analysis-of-alice-madness-returns](https://www.gamedeveloper.com/design/maddening-for-the-wrong-reasons--an-analysis-of-alice-madness-returns)

ARAUJO, Sara, 2022. Reka: an alluring Minecraft for your inner witch. *LevelUP* [online]. Španělsko: Comscore [cit. 2023-01-31]. Dostupné z: [https://www.levelup.com/en/news/694306/Reka-an-alluring-Minecraft-for-your-inner](https://www.levelup.com/en/news/694306/Reka-an-alluring-Minecraft-for-your-inner-witch)[witch](https://www.levelup.com/en/news/694306/Reka-an-alluring-Minecraft-for-your-inner-witch)

Dordogne, the story behind a watercolour video game, 2019. In: *CNC - National Center for Cinema and Animated Image* [online]. Paříž: CNC [cit. 2023-05-11]. Dostupné z: [https://www.cnc.fr/web/en/news/dordogne-the-story-behind-a-watercolour-video](https://www.cnc.fr/web/en/news/dordogne-the-story-behind-a-watercolour-video-game_1905450)[game\\_1905450](https://www.cnc.fr/web/en/news/dordogne-the-story-behind-a-watercolour-video-game_1905450)

KAPRON, Nicola Jean, 2019. Bendy and the Ink Machine Didn't Stick the Landing, But Thrives on Atmosphere. In: *GAMERANT* [online]. St. Laurent, Quebec: Valnet Property [cit. 2023-05-11]. Dostupné z: https://gamerant.com/bendy-and-the-ink-machine-anniversaryimperfect-art-style-atmosphere/

GIES, Daniel, 2019. Https://danielgies.artstation.com/projects/NKO4b#top: Return to Hairy Hill. *Artstation.com* [online]. Kanada: Artstation [cit. 2023-01-31]. Dostupné z: <https://danielgies.artstation.com/projects/NKO4b>

GIES, Daniel, 2020. RETURN TO HAIRY HILL. *E.D.FIILMS* [online]. Kanada: E.D. FILMS [cit. 2023-01-31]. Dostupné z: [https://edfilms.net/en/studio/in-house/return-to](https://edfilms.net/en/studio/in-house/return-to-hairy-hill/)[hairy-hill/](https://edfilms.net/en/studio/in-house/return-to-hairy-hill/)

WOLFE, Jennifer, 2006. 'ONI: Thunder God's Tale': Dice Tsutsumi Introduces His Oddball Pantheon (Exclusive Art). *Animation Magazine* [online]. USA: Animation Magazine [cit. 2023-05-18]. Dostupné z: https://www.animationmagazine.net/2022/10/oni-thunder-godstale-dice-tsutsumi-introduces-his-oddball-pantheon-exclusive-art/

BENNET, Tara, 2002. Netflix's Arcane: League of Legends Series Is a Surprisingly Vital Videogame Adaptation. *Paste magazine* [online]. Atlanta: Paste magazine [cit. 2023-05-18]. Dostupné z: [https://www.pastemagazine.com/tv/arcane/arcane-review-league-of-legends](https://www.pastemagazine.com/tv/arcane/arcane-review-league-of-legends-tv-show)[tv-show](https://www.pastemagazine.com/tv/arcane/arcane-review-league-of-legends-tv-show)

SCHMALL, Thomas, 2003. Stylized Textures of Caromble!. *Oxpal.com* [online]. Amstrdam: oxpal [cit. 2023-05-19]. Dostupné z: [https://www.oxpal.com/stylized-textures](https://www.oxpal.com/stylized-textures-of-caromble.html)[of-caromble.html](https://www.oxpal.com/stylized-textures-of-caromble.html)

HARA, Ramon, 2009. Papetura Interview: Developer Talks Solo Development, Handcrafted Games. *Game Rant* [online]. Valnet [cit. 2023-05-19]. Dostupné z: [https://gamerant.com/papetura-interview-developer-talks-creation-game-struggles](https://gamerant.com/papetura-interview-developer-talks-creation-game-struggles-inspiration/)[inspiration/](https://gamerant.com/papetura-interview-developer-talks-creation-game-struggles-inspiration/)

CONDITT, Jessica, 2018. The eerie stop-motion game that's 'better than sex with Jesus': 'The Dream Machine,' a series inspired by John C. Lilly's LSD trips, is finally complete. *Engadget.com* [online]. New Yorl: Yahoo! [cit. 2023-05-19]. Dostupné z: [https://www.engadget.com/2017-05-12-dream-machine-indie-game-stop-motion-final](https://www.engadget.com/2017-05-12-dream-machine-indie-game-stop-motion-final-chapter.html?guccounter=1&guce_referrer=aHR0cHM6Ly93d3cuZ29vZ2xlLmNvbS8&guce_referrer_sig=AQAAAKuT2fsOXV8tMw5x705HPmOBOLsp5VxKDVzci1XdfCB5o-8k2t4BJS4gKklsLdZ6TdII3dvmOICO3-m62ls7fVp-oqBZlXn7ERv8Q_Cqm5PiEEMCtYMZBdRGgFKNnH5-FIOZGsNQaWmQip_J9zuQjo784Q_8a4-SGFtiznB7JzH_)[chapter.html?guccounter=1&guce\\_referrer=aHR0cHM6Ly93d3cuZ29vZ2xlLmNvbS8&gu](https://www.engadget.com/2017-05-12-dream-machine-indie-game-stop-motion-final-chapter.html?guccounter=1&guce_referrer=aHR0cHM6Ly93d3cuZ29vZ2xlLmNvbS8&guce_referrer_sig=AQAAAKuT2fsOXV8tMw5x705HPmOBOLsp5VxKDVzci1XdfCB5o-8k2t4BJS4gKklsLdZ6TdII3dvmOICO3-m62ls7fVp-oqBZlXn7ERv8Q_Cqm5PiEEMCtYMZBdRGgFKNnH5-FIOZGsNQaWmQip_J9zuQjo784Q_8a4-SGFtiznB7JzH_) [ce\\_referrer\\_sig=AQAAAKuT2fsOXV8tMw5x705HPmOBOLsp5VxKDVzci1XdfCB5o-](https://www.engadget.com/2017-05-12-dream-machine-indie-game-stop-motion-final-chapter.html?guccounter=1&guce_referrer=aHR0cHM6Ly93d3cuZ29vZ2xlLmNvbS8&guce_referrer_sig=AQAAAKuT2fsOXV8tMw5x705HPmOBOLsp5VxKDVzci1XdfCB5o-8k2t4BJS4gKklsLdZ6TdII3dvmOICO3-m62ls7fVp-oqBZlXn7ERv8Q_Cqm5PiEEMCtYMZBdRGgFKNnH5-FIOZGsNQaWmQip_J9zuQjo784Q_8a4-SGFtiznB7JzH_)[8k2t4BJS4gKklsLdZ6TdII3dvmOICO3-m62ls7fVp](https://www.engadget.com/2017-05-12-dream-machine-indie-game-stop-motion-final-chapter.html?guccounter=1&guce_referrer=aHR0cHM6Ly93d3cuZ29vZ2xlLmNvbS8&guce_referrer_sig=AQAAAKuT2fsOXV8tMw5x705HPmOBOLsp5VxKDVzci1XdfCB5o-8k2t4BJS4gKklsLdZ6TdII3dvmOICO3-m62ls7fVp-oqBZlXn7ERv8Q_Cqm5PiEEMCtYMZBdRGgFKNnH5-FIOZGsNQaWmQip_J9zuQjo784Q_8a4-SGFtiznB7JzH_)[oqBZlXn7ERv8Q\\_Cqm5PiEEMCtYMZBdRGgFKNnH5-](https://www.engadget.com/2017-05-12-dream-machine-indie-game-stop-motion-final-chapter.html?guccounter=1&guce_referrer=aHR0cHM6Ly93d3cuZ29vZ2xlLmNvbS8&guce_referrer_sig=AQAAAKuT2fsOXV8tMw5x705HPmOBOLsp5VxKDVzci1XdfCB5o-8k2t4BJS4gKklsLdZ6TdII3dvmOICO3-m62ls7fVp-oqBZlXn7ERv8Q_Cqm5PiEEMCtYMZBdRGgFKNnH5-FIOZGsNQaWmQip_J9zuQjo784Q_8a4-SGFtiznB7JzH_) [FIOZGsNQaWmQip\\_J9zuQjo784Q\\_8a4-SGFtiznB7JzH\\_](https://www.engadget.com/2017-05-12-dream-machine-indie-game-stop-motion-final-chapter.html?guccounter=1&guce_referrer=aHR0cHM6Ly93d3cuZ29vZ2xlLmNvbS8&guce_referrer_sig=AQAAAKuT2fsOXV8tMw5x705HPmOBOLsp5VxKDVzci1XdfCB5o-8k2t4BJS4gKklsLdZ6TdII3dvmOICO3-m62ls7fVp-oqBZlXn7ERv8Q_Cqm5PiEEMCtYMZBdRGgFKNnH5-FIOZGsNQaWmQip_J9zuQjo784Q_8a4-SGFtiznB7JzH_)

Tutorial: Painting Stylized Textures, 2011. *Sketchfab* [online]. Paris: sketchfab [cit. 2023- 05-19]. Dostupné z: [https://sketchfab.com/blogs/community/tutorial-painting-stylized](https://sketchfab.com/blogs/community/tutorial-painting-stylized-textures/)[textures/](https://sketchfab.com/blogs/community/tutorial-painting-stylized-textures/)

Pareidolie, 2001-. Wikipedia: the free encyclopedia [online]. San Francisco (CA): Wikimedia Foundation [cit. 2023-05-19]. Dostupné z: <https://cs.wikipedia.org/wiki/Pareidolie>

*Rozhovor o Creaks od Amanity: Vortex #70 rozhovor o Creaks od Amanity* [online], 2019. Praha: youtube.com [cit. 2023-05-17]. Dostupné z: https://www.youtube.com/watch?v=fX-03dFTDWU

Archeoskanzen Modrá, 2021. *Archeoskanzen.cz* [online]. Modrá: Archeoskanzen Modrá [cit. 2023-05-09]. Dostupné z:<https://www.archeoskanzen.cz/areal>

VLASATÝ, Tomáš, 2008. Je gombík knoflíkem?. In: *Projekt Forlǫg - Reenactment a*  věda [online]. Česká Republika: Projekt Forlog - Reenactment a věda [cit. 2023-05-10]. Dostupné z: https://sagy.vikingove.cz/je-gombik-knoflikem/

## <span id="page-57-0"></span>**SEZNAM POUŽITÝCH SYMBOLŮ A ZKRATEK**

- 2D two-dimensional
- 3D three-dimensional
- AAA Je herní produkt, pro jehož vývoj byl k dispozici velký rozpočet
- PS Adobe Photoshop
- GPU Grafický procesor
- Fbx. Formát pro 3D modely
- B2B bussines-to-bussines
- LSD krystalická látka hojně využívaná jako halucinogen

## <span id="page-58-0"></span>**SEZNAM OBRÁZKŮ**

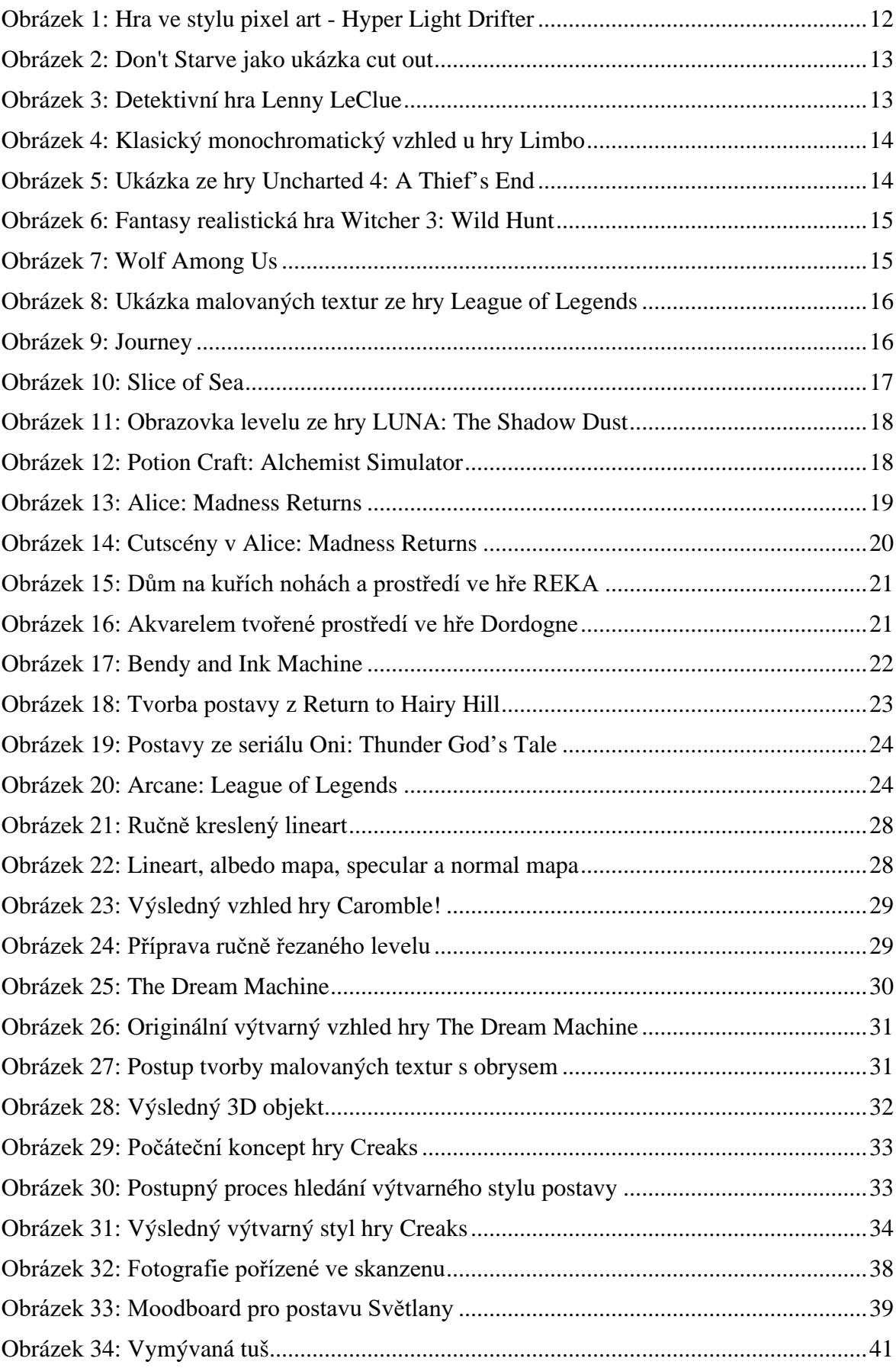

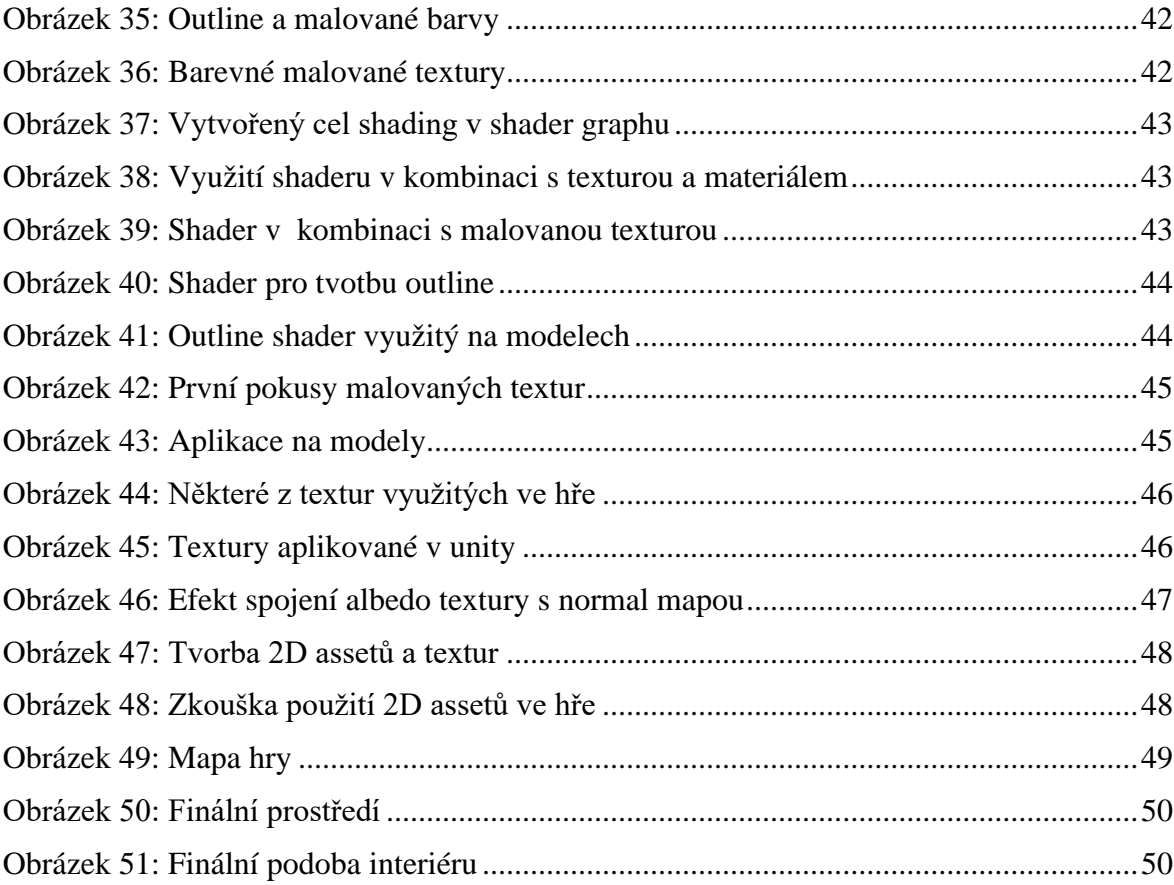

## **SEZNAM PŘÍLOH**

Příloha P I: Game design dokument

Příloha P II: Scénář příběhu ke hře Světlana